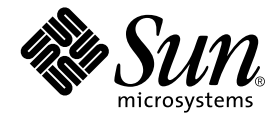

# Sun Enterprise™ 10000 DR -

Sun Microsystems, Inc. 901 San Antonio Road Palo Alto, CA 94303-4900 U.S.A.650-960-1300

Part No. 806-6962-10 Revision A, 2001 年 2 月

#### Copyright 2001 Sun Microsystems, Inc., 901 San Antonio Road, Palo Alto, CA 94303-4900 U.S.A. All rights reserved.

本製品およびそれに関連する文書は著作権法により保護されており、その使用、複製、頒布および逆コンパイルを制限するライセンス のもとにおいて頒布されます。サン・マイクロシステムズ株式会社の書面による事前の許可なく、本製品および関連する文書のいかな る部分も、いかなる方法によっても複製することが禁じられます。

本製品の一部は、カリフォルニア大学からライセンスされている Berkeley BSD システムに基づいていることがあります。UNIXは、 X/Open Company Limited が独占的にライセンスしている米国ならびに他の国における登録商標です。本製品のフォント技術を含む 第三者のソフトウェアは、著作権法により保護されており、提供者からライセンスを受けているものです。

Federal Acquisitions: Commercial Software-Government Users Subject to Standard License Terms and Conditions.

本製品は、株式会社モリサワからライセンス供与されたリュウミンL-KL (Ryumin-Light) および中ゴシック BBB (GothicBBB-Medium) のフォント・データを含んでいます。

本製品に含まれる HG 明朝L と HG ゴシックB は、株式会社リコーがリョービイマジクス株式会社からライセンス供与されたタイプ <del>ペポ</del>ルに言った。IGのWELと IG ーンック Dist、6.83本はソート のフェー して、マンクス6.83本にのつクリーン ヘアスラオント開発・普及センターのスタをもとに作成されたものです。平成明朝体 W3 は、株式会社リコーが財団法人 日本規格協会 文字フォント開発・普及センターのファインス供与されたタイプフェースマスタをもとに作成されたものです。また、HG 明朝Lと HG ゴシック B の補助漢字 神話 こうしゃ こうしょう

Sun、Sun Microsystems、AnswerBook2、docs.sun.com、Sun Enterprise、OpenBoot は、米国およびその他の国における米国Sun Microsystems, Inc. (以下、米国Sun Microsystems 社とします) の商標もしくは登録商標です。

サンのロゴマークおよび Solaris は、米国 Sun Microsystems 社の登録商標です。

すべての SPARC商標は、米国SPARC International, Inc. のライセンスを受けて使用している同社の米国およびその他の国における商 標または登録商標です。SPARC商標が付いた製品は、米国Sun Microsystems 社が開発したアーキテクチャーに基づくものです。 Java およびその他のJava を含む商標は、米国 Sun Microsystems 社の商標であり、同社のJava ブランドの技術を使用した製品を指し ます。

OPENLOOK、OpenBoot、JLEは、サン・マイクロシステムズ株式会社の登録商標です。

ATOK は、株式会社ジャストシステムの登録商標です。ATOK8 は、株式会社ジャストシステムの著作物であり、ATOK8 にかかる著作<br>権その他の権利は、すべて株式会社ジャストシステムに帰属します。ATOK Server/ATOK12 は、株式会社ジャストシステムの著作物 であり、ATOK Server/ATOK12にかかる著作権その他の権利は、株式会社ジャストシステムおよび各権利者に帰属します。

Netscape、Navigatorは、米国 Netscape Communications Corporation の商標です。Netscape Communicatorについては、以下をご覧 ください。Copyright 1995 Netscape Communications Corporation. All rights reserved.

本書で参照されている製品やサービスに関しては、該当する会社または組織に直接お問い合わせください。

OPEN LOOK および Sun Graphical User Interface は、米国 Sun Microsystems 社が自社のユーザーおよびライセンス実施権者向けに開 OLEN LOOK およい Sun Staplikar Oser Interface は、不適 Bull Microsystems 社が日化のニック コンプレイレンス 実施権 自同のに開発しました。米国 Sun Microsystems 社は、コンピュータ産業用のビジュアルまたは グラフィカル・ユーザーインタフェースの概念の<br>研究開発における米国 Xerox 社の先駆者としての成果を認めるものです。米国 Sun Microsystems Graphical User Interface の非独占的ライセンスを取得しており、このライセンスは米国 Sun Microsystems 社のライセンス実施権者に も適用されます.

本書には、技術的な誤りまたは誤植のある可能性があります。また、本書に記載された情報には、定期的に変更が行われ、かかる変更 は本書の最新版に反映されます。さらに、米国サンまたは日本サンは、本書に記載された製品またはプログラムを、予告なく改良また は変更することがあります。

本製品が、外国為替および外国貿易管理法(外為法)に定められる戦略物資等(貨物または役務)に該当する場合、本製品を輸出または 日本国外へ持ち出す際には、サン・マイクロシステムズ株式会社の事前の書面による承諾を得ることのほか、外為法および関連法規に<br>基づく輸出手続き、また場合によっては、米国商務省または米国所轄官庁の許可を得ることが必要です。

原典: Sun Enterprise 10000 DR Error Messages Part No: 806-5229-10 **Revision A** 

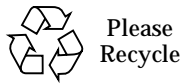

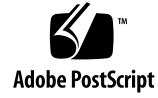

Sun Enterprise 10000 SSP の権利の帰属:

本ソフトウェアの著作権は、カリフォルニア大学、米国サン・マイクロシステムズ、そのほか、関係する個人または組織が所有し ます。個別ファイルに権利の放棄が明示されていない限り、本ソフトウェアに関係するあらゆるファイルには、下記条件が適用さ れます。

作者は、既存の著作権告知文があらゆるコピーに留められること、また告知文がそのまま頒布版に含まれることを条件に、いかな る目的でも本ソフトウェアおよび関連文書を使用、複製、変更、修正、頒布、ライセンスすることを許可します。この条件を満た す限り、使用にあたり、書面による合意、ライセンスの付与、使用料の支払いは必要ありません。本ソフトウェアに加えられた修 正部分の著作権は、その適用を受ける各ファイルの先頭ページに新しい条件を明記する限り、その作者が所有するものとし、ここ に規定されているライセンス条件に従う必要はありません。

作者が次に記す損害の可能性について事前の通知を受けていたとしても、作者および頒布元は、本ソフトウェア、その関連文書、 またその派生物を使用することによって生じた直接、間接、特別、付随、結果損害についていかなる個人または組織にも責任を負 いません。

作者および頒布元は、商品性、特定の目的への適合性、侵害行為がないことの黙示の保証を含めて、いかなる保証も行いません。 本ソフトウェアは「現状のままのもの」として提供されており、作者および頒布元は、保守、サポート、アップデート、機能強 化、修正を提供する義務を負いません。

米国政府関連の方は以下をお読みください。Use, duplication, or disclosure by the U.S. Government is subject to restrictions of FAR 52.227-14(g)(2)(6/87) and FAR 52.227-19(6/87), or DFAR 252.227-7015(b)(6/95) and DFAR 227.7202-3(a).

本ソフトウェア、scottyは、TCP/IPネットワークに関する情報を取得するための、いくつかの特殊なコマンドからなる、簡単なtclイ ネンタブリタです。Copyright (c) 1993, 1994, 1995, J. Schoenwaelder, TU Braunschweig, Germany,Institute for Operating Systems and<br>Computer Networks. この著作権告知文があらゆるコピーに付記されることを条件に、いかなる目的でも、無料で本ソフトウェアおよびその関連文書を使用、複製、修正、頒布することを許可します。B

### 目次

はじめに ix 対象読者 ix マニュアルの構成 ix UNIX コマンドの使い方 x 書体と記号について x シェルプロンプト xi 関連マニュアル xi 1. DR のエラーの概要 1 このマニュアルの表の利用法 1 オンライン検索 2 特別な表記規則 2

ドメインでの DR エラーメッセージ 2

2. DR のエラーメッセージ 5 DR デーモン起動エラー 5 記憶域割り当てエラーメッセージ 7 DR ドライバ障害 15 PSM エラーメッセージ 17 DR の一般的なドメイン障害 19

DR のドメインシステム調査エラーメッセージ 21 OpenBoot PROM エラーメッセージ 36 安全でないデバイス照会の障害 40 AP 関連のエラーメッセージ 42

### 表目次

- 表 2-1 DR デーモン起動エラーメッセージ 5
- 記憶域割り当てエラーメッセージ 7 表 2-2
- 表 2-3 DR ドライバ障害 15
- PSM エラーメッセージ 17 表 2-4
- DR の一般的なドメイン障害エラーメッセージ 19 表 2-5
- DR のドメインシステム調査エラーメッセージ 21 表 2-6
- OBP エラーメッセージ 36 表 2-7
- 表 2-8 安全でないデバイス照会エラーメッセージ 40
- 表 2-9 AP 関連のエラーメッセージ 42

viii Sun Enterprise 10000 DR エラーメッセージ•2001年2月

### はじめに

このマニュアルでは、Sun Enterprise™ 10000 ドメインにおいて発生する Dynamic Reconfiguration (DR) および InterDomain Networks (IDN) のエラーメッセージについ て説明します。

### 対象読者

このマニュアルは、UNIX® システム (特に Solaris™ オペレーティング環境のシステ ム)についての十分な知識を持つ Sun Enterprise 10000 server のシステム管理者を対 象にしています。もしそのような知識をお持ちでない場合は、まずこのシステムに付 属している AnswerBook2™ の『Solaris User Collection - Japanese』および『Solaris System Administrator Collection - Japanese』をお読みください。

### マニュアルの構成

このマニュアルは、以下の章で構成されています。

- 第1章では、DRのエラーメッセージの概要を説明します。
- 第2章では、ドメインで発生する DR のエラーメッセージについて説明します。

### UNIX コマンドの使い方

このマニュアルには、基本的な UNIX コマンドの説明も、システムの停止や起動、デ バイスの設定などの手順の説明も含まれていません。

これらの詳細は、以下のマニュアルを参照してください。

- Solaris ソフトウェア環境用の AnswerBook2 オンラインマニュアル
- このシステムに付属している他のソフトウェアマニュアル

## 書体と記号について

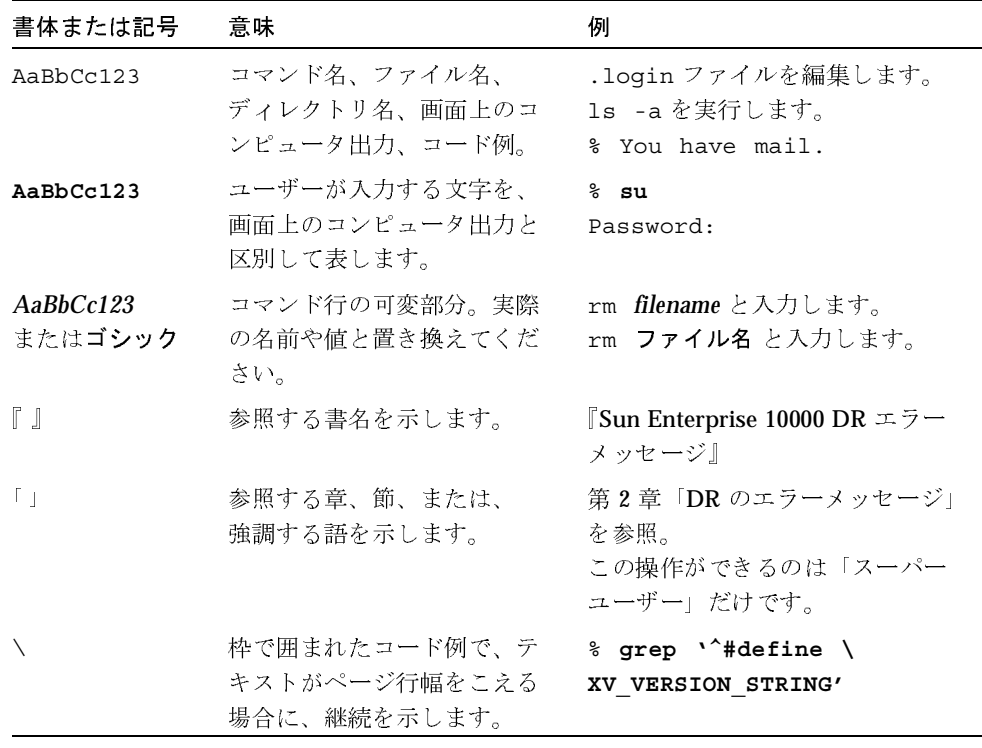

x Sun Enterprise 10000 DR エラーメッセージ•2001年2月

# シェルプロンプト

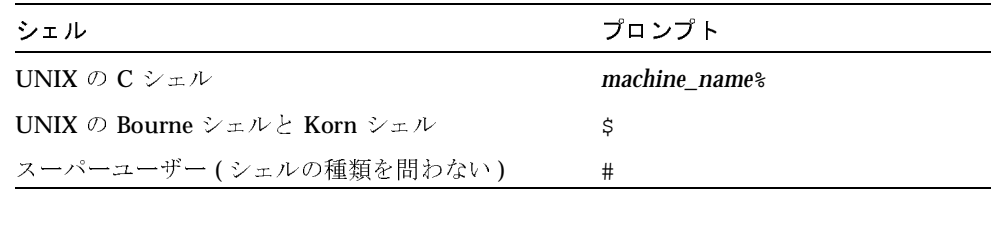

# $\overline{X}$   $\overline{Y}$   $\overline{Y}$   $\overline{Y}$

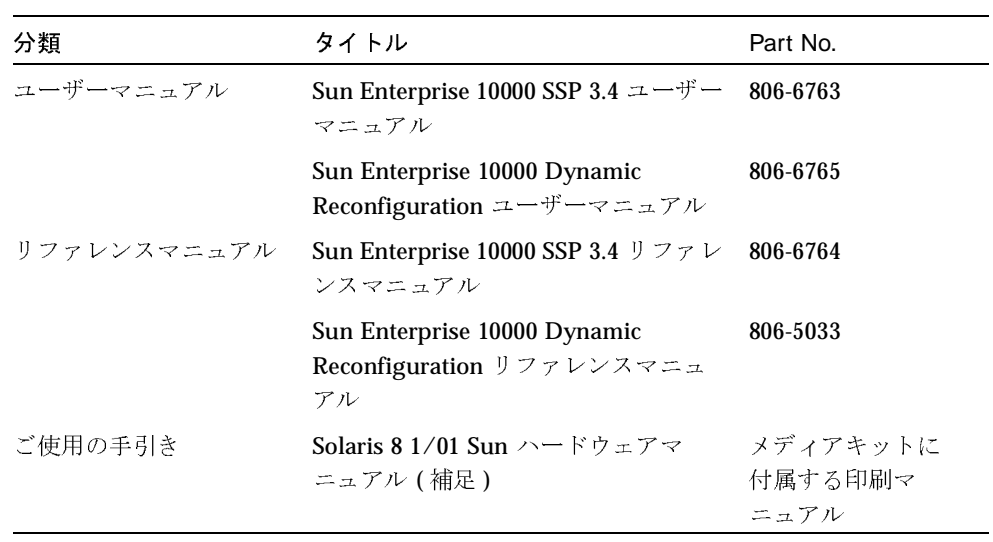

xii Sun Enterprise 10000 DR エラーメッセージ • 2001 年2月

### 第1章

### DRのエラーの概要

この章では、ドメインにおいて発生する Dynamic Reconfiguration (DR) のエラーメッ セージの概要について示します。

注-このマニュアルに載っていないエラーメッセージに関しては、「Sun Enterprise 10000 SSP 3.4 Collection - Japanese  $\text{ }$   $\oslash$   $\text{ }$   $\text{ }$ Reconfiguration ユーザーマニュアル』を参照してください。

### このマニュアルの表の利用法

このマニュアルの表から特定のエラーメッセージを検索する前に、以下のヒントをよ く読んでください。

- エラーメッセージ内の特定のテキスト文字列を使って検索する。
- 具体的な数値で検索しない。このマニュアルでは、数値は置換可能な変数として表 記されている。
- 置換可能な文字列で検索しない。このマニュアルでは、descriptive message、 errno\_description、device\_name、target\_path、mount\_point、interface\_name\_instance、 interface\_name および partition\_name は、エラーメッセージ内の置換可能な文字列と して表記されている。
- このマニュアルをハードコピーで読む場合は、それぞれの表はエラーまたは障害の 種類ごとに分類されている。表の内容はアルファベットの降順に並べられている。

### オンライン検索

AnswerBook2™ 環境の検索エンジン、またはブラウザの検索エンジンを使用して、エ ラーメッセージ中の特定の文字列を検索できます。検索文字列は、このマニュアルに 示されている特別な表記規則を念頭において作成してください。すべての表を個々に 検索する必要がある場合もあります。エラーの種類(つまり、エラーが発生したとこ ろ)がわかる場合は、2 ページの「ドメインでの DR エラーメッセージ」のハイパー テキストリンクを使用して検索を開始します。

#### 特別な表記規則

このマニュアルの表には、エラーの種類によって変化する語や値の名前に適用される 特別な表記規則があります。エラーメッセージでは、それらの名前が、斜体で総称で 示されていることに注意してください。以下にこのマニュアルでよく使用されている 総称を示します。

- ドメイン ID の値を示す domain\_ID
- すべてのドメインの名前を示す domain\_name
- Sun Enterprise™ 10000 プラットフォームの名前を示す platform name
- プロセス ID (pid 番号)の値を示す process\_id
- システムボードの番号 (1~15) を示す system\_board\_number
- 数値を示す XX

### ドメインでの DR エラーメッセージ

このマニュアルでは、DR 操作の実行中に発生する可能性のあるエラーメッセージの 一覧を示します。このリストには、より一般的なエラーメッセージである、Protocol Independent Module (PIM) 層のエラーは含まれません。

次のリンクのいずれかを使って検索を開始してください。

- 5ページの「DRデーモン起動エラー」
- 7ページの「記憶域割り当てエラーメッセージ」
- 15 ページの「DR ドライバ障害」

17 ページの「PSM エラーメッセージ」

2 Sun Enterprise 10000 DR エラーメッセージ•2001 年2月

19 ページの「DR の一般的なドメイン障害」

- 21 ページの「DR のドメインシステム調査エラーメッセージ」
- 36 ページの「OpenBoot PROM エラーメッセージ」
- 40ページの「安全でないデバイス照会の障害」
- 42 ページの「AP 関連のエラーメッセージ」

第1章 DR のエラーの概要 3

4 Sun Enterprise 10000 DR エラーメッセージ•2001年2月

### 第2章

# DR のエラーメッセージ

DRエラーメッセージはすべて、次のいずれかまたは両方に送られます。

- SSP アプリケーション
- システムエラーログ

## DR デーモン起動エラー

DR デーモン起動エラーの一覧を以下に示します。これらのメッセージはドメインコ ンソールウィンドウにだけ送信されます。

表 2-1 DR デーモン起動エラーメッセージ

| エラーメッセージ                                   | 推定される原因                                                                                                    | 対処方法                                                                                                    |
|--------------------------------------------|----------------------------------------------------------------------------------------------------|----------------------------------------------------------------------------------------------------|
| Cannot create server<br>handle             | DR デーモンは RPC サーバーを起動で<br>きませんでした。このメッセージが表<br>示されるのは、ドメイン上でネット<br>ワークサービスを適切に構成せずにDR<br>デーモンを手動で実行する場合だけで<br>す。通常、ネットワークサービスは、<br>SSP から着信した RPC に応答して DR<br>デーモンを生成します。 | ドメイン上で、inetd.conf の DR<br>デーモン用のエントリを修正します。                                                                                                |
| Cannot fork: <i>descriptive</i><br>message | DR デーモンは、RPC サーバーの実行<br>元プロセスをフォークできませんでし<br>た。                                                                                                    | 説明型エラーメッセージは、erro value<br>に対応し、DR デーモンが RPC サー<br>バーをフォークできなかった理由を知<br>るためのヒントを提供します。資源の<br>限界とシステムの負荷をチェックして、<br>このエラーを修正する方法を見つけま<br>す。 |

表 2-1 DR デーモン起動エラーメッセージ (続き)

| エラーメッセージ                                       | 推定される原因                                                                                                    | 対処方法                                                                                                    |
|------------------------------------------------|----------------------------------------------------------------------------------------------------|----------------------------------------------------------------------------------------------------|
| Permission denied                              | root 以外のユーザーが DR デーモンを<br>実行しようとしました。                                                                                                  | システムを完全に調査したり、ドライ<br>バにアクセスしてボードの切断および<br>接続を実行するために DR デーモンは<br>すべてのルート権限を必要とするため、<br>DRデーモンを実行できるのはスーパー<br>ユーザー (root) だけです。 |
| Unable to register<br>(300326, 4)              | DR デーモンが、ドメイン内のネット<br>ワークサービスに適切に登録されない<br>まま実行されました。最初の数字は DR<br>デーモン用に登録される RPC 番号を表<br>します。2番目の数字は DR デーモンが<br>使用する RPC バージョンを表します。 | ドメイン上で、inetd.conf の DR<br>デーモン用のエントリを修正します。                                                                                    |
| Unable to create<br>(300326, 4) for<br>netpath | DR デーモンが、ドメイン内のネット<br>ワークサービスに適切に登録されない<br>まま実行されました。最初の数字は DR<br>デーモン用に登録される RPC 番号を表<br>します。2番目の数字は DR デーモンが<br>使用する RPC バージョンを表します。 | ドメイン上で、inetd.conf の DR<br>デーモン用のエントリを修正します。                                                                                    |
|                                                |                                                                                                    |                                                                                                    |
|                                                |                                                                                                    |                                                                                                    |
|                                                |                                                                                                    |                                                                                                    |
|                                                |                                                                                                    |                                                                                                    |
|                                                |                                                                                                    |                                                                                                    |
|                                                |                                                                                                    |                                                                                                    |

### 記憶域割り当てエラーメッセージ

システムログおよび SSP アプリケーションに送信される記憶域割り当てエラーメッ セージの一覧を以下に示します。この一覧に示す各エラーメッセージには、原因とな る2種類のエラー (ENOMEM または EAGAIN) が存在しますが、ここではその一方だけ について説明します。すべての ENOMEM エラーの対処方法は、EAGAIN エラーの場合 と同様です。

表 2-2 記憶域割り当てエラーメッセージ

| エラーメッセージ                                                             | 推定される原因                                                                                                    | 対処方法                                                                                                    |
|----------------------------------------------------------------------|----------------------------------------------------------------------------------------------------|----------------------------------------------------------------------------------------------------|
| DR Error: malloc<br>failed (add notnet ap<br>info) errno_description | システム情報の照会中に、要求され<br>た情報を返す構造体に対し、DR<br>デーモンが十分な記憶域を割り当て<br>ることができませんでした。DR<br>デーモンが資源の制限を検出した可<br>能性があります。DRデーモンが記 | まず、ps(1) コマンドを使ってデーモン<br>のサイズを調べます。通常、デーモン<br>は約 300 ~ 400 KB のメモリーを使用し<br>ます。デーモンがこのメモリーサイズ<br>より大きい場合は、メモリーリークが<br>発生することがあります。メモリー                                        |
|                                                                      | 憶域を割り当てることができない場<br>合は、動作を続行することはできま<br>せん。通常、errno_description には<br>ENOMEM または EAGAIN エラーが記<br>述されます。            | リークが発生した場合は、この問題を<br>報告してください。ENOMEM エラーは、<br>DR デーモンが回復不可能な状態にある<br>ことを意味します。EAGAIN エラーは、<br>間題が一時的であることを意味します。<br>操作を再度実行することで成功する場<br>合もあれば、デーモンの停止および再<br>起動が必要な場合もあります。 |

表 2-2 記憶域割り当てエラーメッセージ (続き)

| エラーメッセージ                                                          | 推定される原因                                                                                                    | 対処方法                                                                                                    |
|-------------------------------------------------------------------|----------------------------------------------------------------------------------------------------|----------------------------------------------------------------------------------------------------|
| DR Error: malloc<br>failed (alias_namelen)<br>errno_description   | システム情報の照会中に、要求され<br>た情報を返す構造体に対し、DR<br>デーモンが十分な記憶域を割り当て<br>ることができませんでした。DR<br>デーモンが資源の制限を検出した可<br>能性があります。DRデーモンが記<br>憶域を割り当てることができない場<br>合は、動作を続行することはできま<br>せん。通常、errno_description には<br>ENOMEM または EAGAIN エラーが記<br>述されます。 | まず、ps(1) コマンドを使ってデーモン<br>のサイズを調べます。通常、デーモン<br>は約 300~400 KB のメモリーを使用し<br>ます。デーモンがこのメモリーサイズ<br>より大きい場合は、メモリーリークが<br>発生することがあります。メモリー<br>リークが発生した場合は、この問題を<br>報告してください。ENOMEM エラーは、<br>DR デーモンが回復不可能な状態にある<br>ことを意味します。EAGAIN エラーは、<br>問題が一時的であることを意味します。<br>操作を再度実行することで成功する場<br>合もあれば、デーモンの停止および再<br>起動が必要な場合もあります。   |
| DR Error: malloc<br>failed (AP ctlr_t<br>array) errno_description | システム情報の照会中に、要求され<br>た情報を返す構造体に対し、DR<br>デーモンが十分な記憶域を割り当て<br>ることができませんでした。DR<br>デーモンが資源の制限を検出した可<br>能性があります。DRデーモンが記<br>憶域を割り当てることができない場<br>合は、動作を続行することはできま<br>せん。通常、errno_description には<br>ENOMEM または EAGAIN エラーが記<br>述されます。 | まず、ps(1) コマンドを使ってデーモン<br>のサイズを調べます。通常、デーモン<br>は約300~400KBのメモリーを使用し<br>ます。デーモンがこのメモリーサイズ<br>より大きい場合は、メモリーリークが<br>発生することがあります。メモリー<br>リークが発生した場合は、この問題を<br>報告してください。ENOMEM エラーは、<br>DR デーモンが回復不可能な状態にある<br>ことを意味します。EAGAINエラーは、<br>問題が一時的であることを意味します。<br>操作を再度実行することで成功する場<br>合もあれば、デーモンの停止および再<br>起動が必要な場合もあります。       |
| DR Error: malloc<br>failed (ap_controller)<br>errno_description   | システム情報の照会中に、要求され<br>た情報を返す構造体に対し、DR<br>デーモンが十分な記憶域を割り当て<br>ることができませんでした。DR<br>デーモンが資源の制限を検出した可<br>能性があります。DRデーモンが記<br>憶域を割り当てることができない場<br>合は、動作を続行することはできま<br>せん。通常、errno_description には<br>ENOMEM または EAGAIN エラーが記<br>述されます。 | まず、ps(1) コマンドを使ってデーモン<br>のサイズを調べます。通常、デーモン<br>は約 300 ~ 400 KB のメモリーを使用し<br>ます。デーモンがこのメモリーサイズ<br>より大きい場合は、メモリーリークが<br>発生することがあります。メモリー<br>リークが発生した場合は、この問題を<br>報告してください。ENOMEM エラーは、<br>DR デーモンが回復不可能な状態にある<br>ことを意味します。EAGAIN エラーは、<br>問題が一時的であることを意味します。<br>操作を再度実行することで成功する場<br>合もあれば、デーモンの停止および再<br>起動が必要な場合もあります。 |
| Sun Enterprise 10000 DR エラーメッセージ•2001年2月<br>8.                    |                                                                                                    |                                                                                                    |
|                                                                   |                                                                                                    |                                                                                                    |

表 2-2 記憶域割り当てエラーメッセージ (続き)

| エラーメッセージ                                                                             | 推定される原因                                                                                                    | 対処方法                                                                                                    |
|--------------------------------------------------------------------------------------|----------------------------------------------------------------------------------------------------|----------------------------------------------------------------------------------------------------|
| DR Error: malloc<br>failed<br>(board_cpu_config_t)<br>errno_description              | システム情報の照会中に、要求され<br>た情報を返す構造体に対し、DR<br>デーモンが十分な記憶域を割り当て<br>ることができませんでした。DR<br>デーモンが資源の制限を検出した可<br>能性があります。DRデーモンが記<br>憶域を割り当てることができない場<br>合は、動作を続行することはできま<br>せん。通常、errno_description には<br>ENOMEM または EAGAIN エラーが記<br>述されます。 | まず、ps(1) コマンドを使ってデーモン<br>のサイズを調べます。通常、デーモン<br>は約300~400KBのメモリーを使用し<br>ます。デーモンがこのメモリーサイズ<br>より大きい場合は、メモリーリークが<br>発生することがあります。メモリー<br>リークが発生した場合は、この問題を<br>報告してください。ENOMEM エラーは、<br>DR デーモンが回復不可能な状態にある<br>ことを意味します。EAGAINエラーは、<br>問題が一時的であることを意味します。<br>操作を再度実行することで成功する場<br>合もあれば、デーモンの停止および再<br>起動が必要な場合もあります。       |
| DR Error: malloc<br>failed<br>$(board_mean_{contig_t})$<br>$\it{errno\_description}$ | システム情報の照会中に、要求され<br>た情報を返す構造体に対し、DR<br>デーモンが十分な記憶域を割り当て<br>ることができませんでした。DR<br>デーモンが資源の制限を検出した可<br>能性があります。DRデーモンが記<br>憶域を割り当てることができない場<br>合は、動作を続行することはできま<br>せん。通常、errno_description には<br>ENOMEM または EAGAIN エラーが記<br>述されます。 | まず、ps(1) コマンドを使ってデーモン<br>のサイズを調べます。通常、デーモン<br>は約300~400KBのメモリーを使用し<br>ます。デーモンがこのメモリーサイズ<br>より大きい場合は、メモリーリークが<br>発生することがあります。メモリー<br>リークが発生した場合は、この問題を<br>報告してください。ENOMEM エラーは、<br>DR デーモンが回復不可能な状態にある<br>ことを意味します。EAGAIN エラーは、<br>問題が一時的であることを意味します。<br>操作を再度実行することで成功する場<br>合もあれば、デーモンの停止および再<br>起動が必要な場合もあります。      |
| DR Error: malloc<br>failed<br>(board_mem_cost_t)<br>errno_description                | システム情報の照会中に、要求され<br>た情報を返す構造体に対し、DR<br>デーモンが十分な記憶域を割り当て<br>ることができませんでした。DR<br>デーモンが資源の制限を検出した可<br>能性があります。DRデーモンが記<br>憶域を割り当てることができない場<br>合は、動作を続行することはできま<br>せん。通常、errno_descriptionには<br>ENOMEM または EAGAIN エラーが記<br>述されます。  | まず、ps(1) コマンドを使ってデーモン<br>のサイズを調べます。通常、デーモン<br>は約 300 ~ 400 KB のメモリーを使用し<br>ます。デーモンがこのメモリーサイズ<br>より大きい場合は、メモリーリークが<br>発生することがあります。メモリー<br>リークが発生した場合は、この問題を<br>報告してください。ENOMEM エラーは、<br>DR デーモンが回復不可能な状態にある<br>ことを意味します。EAGAIN エラーは、<br>問題が一時的であることを意味します。<br>操作を再度実行することで成功する場<br>合もあれば、デーモンの停止および再<br>起動が必要な場合もあります。 |
|                                                                                      |                                                                                                    | 第2章 DRのエラーメッセージ 9                                                                                                    |
|                                                                                      |                                                                                                    |                                                                                                    |

表 2-2 記憶域割り当てエラーメッセージ (続き)

| エラーメッセージ                                                                   | 推定される原因                                                                                                    | 対処方法                                                                                                    |
|----------------------------------------------------------------------------|----------------------------------------------------------------------------------------------------|----------------------------------------------------------------------------------------------------|
| DR Error: malloc<br>failed<br>$(board_mean\_drain_t)$<br>errno_description | システム情報の照会中に、要求され<br>た情報を返す構造体に対し、DR<br>デーモンが十分な記憶域を割り当て<br>ることができませんでした。DR<br>デーモンが資源の制限を検出した可<br>能性があります。DRデーモンが記<br>憶域を割り当てることができない場<br>合は、動作を続行することはできま<br>せん。通常、errno_description には<br>ENOMEM または EAGAIN エラーが記<br>述されます。 | まず、ps(1) コマンドを使ってデーモン<br>のサイズを調べます。通常、デーモン<br>は約300~400KBのメモリーを使用し<br>ます。デーモンがこのメモリーサイズ<br>より大きい場合は、メモリーリークが<br>発生することがあります。メモリー<br>リークが発生した場合は、この問題を<br>報告してください。ENOMEM エラーは、<br>DR デーモンが回復不可能な状態にある<br>ことを意味します。EAGAIN エラーは、<br>問題が一時的であることを意味します。<br>操作を再度実行することで成功する場<br>合もあれば、デーモンの停止および再<br>起動が必要な場合もあります。      |
| DR Error: malloc<br>failed (dr_io)<br>errno_description                    | システム情報の照会中に、要求され<br>た情報を返す構造体に対し、DR<br>デーモンが十分な記憶域を割り当て<br>ることができませんでした。DR<br>デーモンが資源の制限を検出した可<br>能性があります。DRデーモンが記<br>憶域を割り当てることができない場<br>合は、動作を続行することはできま<br>せん。通常、errno_description には<br>ENOMEM または EAGAIN エラーが記<br>述されます。 | まず、ps(1) コマンドを使ってデーモン<br>のサイズを調べます。通常、デーモン<br>は約 300~400 KB のメモリーを使用し<br>ます。デーモンがこのメモリーサイズ<br>より大きい場合は、メモリーリークが<br>発生することがあります。メモリー<br>リークが発生した場合は、この問題を<br>報告してください。ENOMEM エラーは、<br>DR デーモンが回復不可能な状態にある<br>ことを意味します。EAGAIN エラーは、<br>問題が一時的であることを意味します。<br>操作を再度実行することで成功する場<br>合もあれば、デーモンの停止および再<br>起動が必要な場合もあります。   |
| DR Error: malloc<br>failed (leaf array)<br>errno_description               | システム情報の照会中に、要求され<br>た情報を返す構造体に対し、DR<br>デーモンが十分な記憶域を割り当て<br>ることができませんでした。DR<br>デーモンが資源の制限を検出した可<br>能性があります。DRデーモンが記<br>憶域を割り当てることができない場<br>合は、動作を続行することはできま<br>せん。通常、errno_description には<br>ENOMEM または EAGAIN エラーが記<br>述されます。 | まず、ps(1) コマンドを使ってデーモン<br>のサイズを調べます。通常、デーモン<br>は約 300 ~ 400 KB のメモリーを使用し<br>ます。デーモンがこのメモリーサイズ<br>より大きい場合は、メモリーリークが<br>発生することがあります。メモリー<br>リークが発生した場合は、この問題を<br>報告してください。ENOMEM エラーは、<br>DR デーモンが回復不可能な状態にある<br>ことを意味します。EAGAIN エラーは、<br>問題が一時的であることを意味します。<br>操作を再度実行することで成功する場<br>合もあれば、デーモンの停止および再<br>起動が必要な場合もあります。 |
| Sun Enterprise 10000 DR エラーメッセージ•2001 年 2 月<br>10                          |                                                                                                    |                                                                                                    |
|                                                                            |                                                                                                    |                                                                                                    |

表 2-2 記憶域割り当てエラーメッセージ (続き)

| エラーメッセージ                                                            | 推定される原因                                                                                                    | 対処方法                                                                                                    |
|---------------------------------------------------------------------|----------------------------------------------------------------------------------------------------|----------------------------------------------------------------------------------------------------|
| DR Error: malloc<br>failed (leaf)<br>errno_description              | システム情報の照会中に、要求され<br>た情報を返す構造体に対し、DR<br>デーモンが十分な記憶域を割り当て<br>ることができませんでした。DR<br>デーモンが資源の制限を検出した可<br>能性があります。DRデーモンが記<br>憶域を割り当てることができない場<br>合は、動作を続行することはできま<br>せん。通常、errno_description には<br>ENOMEM または EAGAIN エラーが記<br>述されます。 | まず、ps(1) コマンドを使ってデーモン<br>のサイズを調べます。通常、デーモン<br>は約300~400KBのメモリーを使用し<br>ます。デーモンがこのメモリーサイズ<br>より大きい場合は、メモリーリークが<br>発生することがあります。メモリー<br>リークが発生した場合は、この問題を<br>報告してください。ENOMEM エラーは、<br>DR デーモンが回復不可能な状態にある<br>ことを意味します。EAGAINエラーは、<br>問題が一時的であることを意味します。<br>操作を再度実行することで成功する場<br>合もあれば、デーモンの停止および再<br>起動が必要な場合もあります。       |
| DR Error: malloc<br>failed<br>(net_leaf_array)<br>errno_description | システム情報の照会中に、要求され<br>た情報を返す構造体に対し、DR<br>デーモンが十分な記憶域を割り当て<br>ることができませんでした。DR<br>デーモンが資源の制限を検出した可<br>能性があります。DRデーモンが記<br>憶域を割り当てることができない場<br>合は、動作を続行することはできま<br>せん。通常、errno_description には<br>ENOMEM または EAGAIN エラーが記<br>述されます。 | まず、ps(1) コマンドを使ってデーモン<br>のサイズを調べます。通常、デーモン<br>は約300~400KBのメモリーを使用し<br>ます。デーモンがこのメモリーサイズ<br>より大きい場合は、メモリーリークが<br>発生することがあります。メモリー<br>リークが発生した場合は、この問題を<br>報告してください。ENOMEM エラーは、<br>DR デーモンが回復不可能な状態にある<br>ことを意味します。EAGAIN エラーは、<br>問題が一時的であることを意味します。<br>操作を再度実行することで成功する場<br>合もあれば、デーモンの停止および再<br>起動が必要な場合もあります。      |
| DR Error: malloc<br>failed (sbus_cntrl_t)<br>errno_description      | システム情報の照会中に、要求され<br>た情報を返す構造体に対し、DR<br>デーモンが十分な記憶域を割り当て<br>ることができませんでした。DR<br>デーモンが資源の制限を検出した可<br>能性があります。DRデーモンが記<br>憶域を割り当てることができない場<br>合は、動作を続行することはできま<br>せん。通常、errno_description には<br>ENOMEM または EAGAIN エラーが記<br>述されます。 | まず、ps(1) コマンドを使ってデーモン<br>のサイズを調べます。通常、デーモン<br>は約 300 ~ 400 KB のメモリーを使用し<br>ます。デーモンがこのメモリーサイズ<br>より大きい場合は、メモリーリークが<br>発生することがあります。メモリー<br>リークが発生した場合は、この問題を<br>報告してください。ENOMEM エラーは、<br>DR デーモンが回復不可能な状態にある<br>ことを意味します。EAGAIN エラーは、<br>問題が一時的であることを意味します。<br>操作を再度実行することで成功する場<br>合もあれば、デーモンの停止および再<br>起動が必要な場合もあります。 |
|                                                                     |                                                                                                    | 第2章 DRのエラーメッセージ 11                                                                                                    |
|                                                                     |                                                                                                    |                                                                                                    |
|                                                                     |                                                                                                    |                                                                                                    |

表 2-2 記憶域割り当てエラーメッセージ (続き)

| エラーメッセージ                                                              | 推定される原因                                                                                                    | 対処方法                                                                                                    |
|-----------------------------------------------------------------------|----------------------------------------------------------------------------------------------------|----------------------------------------------------------------------------------------------------|
| DR Error: malloc<br>failed (sbus_config)<br>$\it{errno\_description}$ | システム情報の照会中に、要求され<br>た情報を返す構造体に対し、DR<br>デーモンが十分な記憶域を割り当て<br>ることができませんでした。DR<br>デーモンが資源の制限を検出した可<br>能性があります。DRデーモンが記<br>憶域を割り当てることができない場<br>合は、動作を続行することはできま<br>せん。通常、errno_description には<br>ENOMEM または EAGAIN エラーが記<br>述されます。                                    | まず、ps(1) コマンドを使ってデーモン<br>のサイズを調べます。通常、デーモン<br>は約300~400KBのメモリーを使用し<br>ます。デーモンがこのメモリーサイズ<br>より大きい場合は、メモリーリークが<br>発生することがあります。メモリー<br>リークが発生した場合は、この問題を<br>報告してください。ENOMEM エラーは、<br>DR デーモンが回復不可能な状態にある<br>ことを意味します。EAGAIN エラーは、<br>問題が一時的であることを意味します。<br>操作を再度実行することで成功する場<br>合もあれば、デーモンの停止および再<br>起動が必要な場合もあります。     |
| DR Error: malloc<br>failed (sbus_device_t)<br>errno_description       | システム情報の照会中に、要求され<br>た情報を返す構造体に対し、DR<br>デーモンが十分な記憶域を割り当て<br>ることができませんでした。DR<br>デーモンが資源の制限を検出した可<br>能性があります。DRデーモンが記<br>憶域を割り当てることができない場<br>合は、動作を続行することはできま<br>せん。通常、errno_description には<br>ENOMEM または EAGAIN エラーが記<br>述されます。                                    | まず、ps(1) コマンドを使ってデーモン<br>のサイズを調べます。通常、デーモン<br>は約300~400KBのメモリーを使用し<br>ます。デーモンがこのメモリーサイズ<br>より大きい場合は、メモリーリークが<br>発生することがあります。メモリー<br>リークが発生した場合は、この問題を<br>報告してください。ENOMEM エラーは、<br>DR デーモンが回復不可能な状態にある<br>ことを意味します。EAGAINエラーは、<br>問題が一時的であることを意味します。<br>操作を再度実行することで成功する場<br>合もあれば、デーモンの停止および再<br>起動が必要な場合もあります。      |
| DR Error: malloc<br>failed (sbus_usage_t)<br>errno_description        | システム情報の照会中に、要求され<br>た情報を返す構造体に対し、DR<br>デーモンが十分な記憶域を割り当て<br>ることができませんでした。DR<br>デーモンが資源の制限を検出した可<br>能性があります。DRデーモンが記<br>憶域を割り当てることができない場<br>合は、動作を続行することはできま<br>せん。デーモンをいったん停止し<br>て、再起動する必要があります。通<br>常、errno_description には ENOMEM<br>または EAGAIN エラーが記述されま<br>す。 | まず、ps(1) コマンドを使ってデーモン<br>のサイズを調べます。通常、デーモン<br>は約 300 ~ 400 KB のメモリーを使用し<br>ます。デーモンがこのメモリーサイズ<br>より大きい場合は、メモリーリークが<br>発生することがあります。メモリー<br>リークが発生した場合は、この問題を<br>報告してください。ENOMEM エラーは、<br>DR デーモンが回復不可能な状態にある<br>ことを意味します。EAGAINエラーは、<br>問題が一時的であることを意味します。<br>操作を再度実行することで成功する場<br>合もあれば、デーモンの停止および再<br>起動が必要な場合もあります。 |
| 12 Sun Enterprise 10000 DR エラーメッセージ • 2001 年 2 月                      |                                                                                                    |                                                                                                    |
|                                                                       |                                                                                                    |                                                                                                    |

表 2-2 記憶域割り当てエラーメッセージ (続き)

| エラーメッセージ                                                            | 推定される原因                                                                                                    | 対処方法                                                                                                    |
|---------------------------------------------------------------------|----------------------------------------------------------------------------------------------------|----------------------------------------------------------------------------------------------------|
| DR Error: malloc<br>failed (struct devnm)<br>errno_description      | システム情報の照会中に、要求され<br>た情報を返す構造体に対し、DR<br>デーモンが十分な記憶域を割り当て<br>ることができませんでした。DR<br>デーモンが資源の制限を検出した可<br>能性があります。DRデーモンが記<br>憶域を割り当てることができない場<br>合は、動作を続行することはできま<br>せん。通常、errno_description には<br>ENOMEM または EAGAIN エラーが記<br>述されます。 | まず、ps(1) コマンドを使ってデーモン<br>のサイズを調べます。通常、デーモン<br>は約300~400KBのメモリーを使用し<br>ます。デーモンがこのメモリーサイズ<br>より大きい場合は、メモリーリークが<br>発生することがあります。メモリー<br>リークが発生した場合は、この問題を<br>報告してください。ENOMEM エラーは、<br>DR デーモンが回復不可能な状態にある<br>ことを意味します。EAGAIN エラーは、<br>問題が一時的であることを意味します。<br>操作を再度実行することで成功する場<br>合もあれば、デーモンの停止および再<br>起動が必要な場合もあります。      |
| DR Error: malloc<br>failed (swap name<br>entries) errno_description | システム情報の照会中に、要求され<br>た情報を返す構造体に対し、DR<br>デーモンが十分な記憶域を割り当て<br>ることができませんでした。DR<br>デーモンが資源の制限を検出した可<br>能性があります。DRデーモンが記<br>憶域を割り当てることができない場<br>合は、動作を続行することはできま<br>せん。通常、errno_description には<br>ENOMEM または EAGAIN エラーが記<br>述されます。 | まず、ps(1) コマンドを使ってデーモン<br>のサイズを調べます。通常、デーモン<br>は約300~400KBのメモリーを使用し<br>ます。デーモンがこのメモリーサイズ<br>より大きい場合は、メモリーリークが<br>発生することがあります。メモリー<br>リークが発生した場合は、この問題を<br>報告してください。ENOMEM エラーは、<br>DR デーモンが回復不可能な状態にある<br>ことを意味します。EAGAINエラーは、<br>問題が一時的であることを意味します。<br>操作を再度実行することで成功する場<br>合もあれば、デーモンの停止および再<br>起動が必要な場合もあります。       |
| DR Error: malloc<br>failed (swaptbl)<br>errno_description           | システム情報の照会中に、要求され<br>た情報を返す構造体に対し、DR<br>デーモンが十分な記憶域を割り当て<br>ることができませんでした。DR<br>デーモンが資源の制限を検出した可<br>能性があります。DRデーモンが記<br>憶域を割り当てることができない場<br>合は、動作を続行することはできま<br>せん。通常、errno_descriptionには<br>ENOMEM または EAGAIN エラーが記<br>述されます。  | まず、ps(1) コマンドを使ってデーモン<br>のサイズを調べます。通常、デーモン<br>は約 300 ~ 400 KB のメモリーを使用し<br>ます。デーモンがこのメモリーサイズ<br>より大きい場合は、メモリーリークが<br>発生することがあります。メモリー<br>リークが発生した場合は、この問題を<br>報告してください。ENOMEM エラーは、<br>DR デーモンが回復不可能な状態にある<br>ことを意味します。EAGAIN エラーは、<br>問題が一時的であることを意味します。<br>操作を再度実行することで成功する場<br>合もあれば、デーモンの停止および再<br>起動が必要な場合もあります。 |
|                                                                     |                                                                                                    | 第2章 DRのエラーメッセージ 13                                                                                                    |
|                                                                     |                                                                                                    |                                                                                                    |

記憶域割り当てエラーメッセージ (続き) 表 2-2

| エラーメッセージ                                                      | 推定される原因                                                                                                    | 対処方法                                                                                                    |
|---------------------------------------------------------------|----------------------------------------------------------------------------------------------------|----------------------------------------------------------------------------------------------------|
| DR Error: malloc<br>failed (unsafe devs)<br>errno_description | システム情報の照会中に、要求され<br>た情報を返す構造体に対し、DR<br>デーモンが十分な記憶域を割り当て<br>ることができませんでした。DR<br>デーモンが資源の制限を検出した可<br>能性があります。DR デーモンが記<br>憶域を割り当てることができない場<br>合は、動作を続行することはできま<br>せん。通常、errno_descriptionには<br>ENOMEM または EAGAIN エラーが記<br>述されます。 | まず、ps(1) コマンドを使ってデーモン<br>のサイズを調べます。通常、デーモン<br>は約300~400KBのメモリーを使用し<br>ます。デーモンがこのメモリーサイズ<br>より大きい場合は、メモリーリークが<br>発生することがあります。メモリー<br>リークが発生した場合は、この問題を<br>報告してください。ENOMEM エラーは、<br>DR デーモンが回復不可能な状態にある<br>ことを意味します。EAGAIN エラーは、<br>問題が一時的であることを意味します。<br>操作を再度実行することで成功する場<br>合もあれば、デーモンの停止および再<br>起動が必要な場合もあります。 |

## DR ドライバ障害

システムログおよび SSP アプリケーションに送信される DR ドライバ障害のリストを 以下に示します。一般に、何がシステムログに送信され、何が SSP に送信されるかに ついては、デーモンおよび PSM エラーの説明を参照してください。

注 - すべての DR ドライバ障害メッセージは、表に示す3つの推定される原因と関連 があります。このため、どの障害メッセージの場合にも、対処方法は1つです。

表 2-3 DR ドライバ障害

| エラーメッセージ                                       | 推定される原因                                                                       | 対処方法                                                                              |
|------------------------------------------------|-------------------------------------------------------------------------------|-----------------------------------------------------------------------------------|
| DR: Error:<br>initiate attach:<br>ioctl failed | ioct1 () 障害 ( つまり、DR デーモンが<br>DR ドライバの使用時に検出した障害)<br>は、次の異なる3つのレベルで発生しま<br>す。 | ioct1() 障害のコンテキスト<br>(メッセージ内で、ioct1()の失敗<br>部分の前にどの関数が実行されたか)<br>は、エラーメッセージのテキストと |
| DR: Error:                                     |                                                                               | ともに、障害の対象を指し示します。                                                                 |
| complete_attach:                               | 最初のレベルは、DR デーモンと DR ド                                                         | エラー番号を使って ioct1(2) のマ                                                             |
| ioctl failed                                   | ライバの対話が適切に行われない場合に、<br>DR デーモン内でエラーが発生します。                                    | ニュアルページの情報をチェックし<br>て、原因を識別します。該当するエ                                              |
| DR: Error:                                     | DR ドライバが見つからない場合は、                                                            | ラー番号に関する参照情報が                                                                     |
| abort attach: ioctl<br>failed                  | /devices/pseudo ディレクトリに DR<br>ドライバが存在しないか、ファイルのア<br>クセス権が正しく設定されていないこと        | ioct1(2) のマニュアルページに存<br>在しない場合は、<br>/usr/include/errno.h $\sim y \notin$          |
| DR: Error:                                     | が考えられます。また、DR デーモンが                                                           | ファイルを使用することもできます。                                                                 |
| get cpu info: ioctl                            | メモリーの破壊または資源の制限を検出                                                            |                                                                                   |
| failed                                         | する場合もあります。ioct1() 障害メッ<br>セージに続き、Daemon (errno                                |                                                                                   |
| DR: Error:                                     | $#error_number$ : error description $\oslash$ $\cancel{E}$                    |                                                                                   |
| get mem config:                                | 式のメッセージが表示されます。                                                               |                                                                                   |
| ioctl failed                                   |                                                                               |                                                                                   |

#### 表 2-3 DR ドライバ障害 (続き)

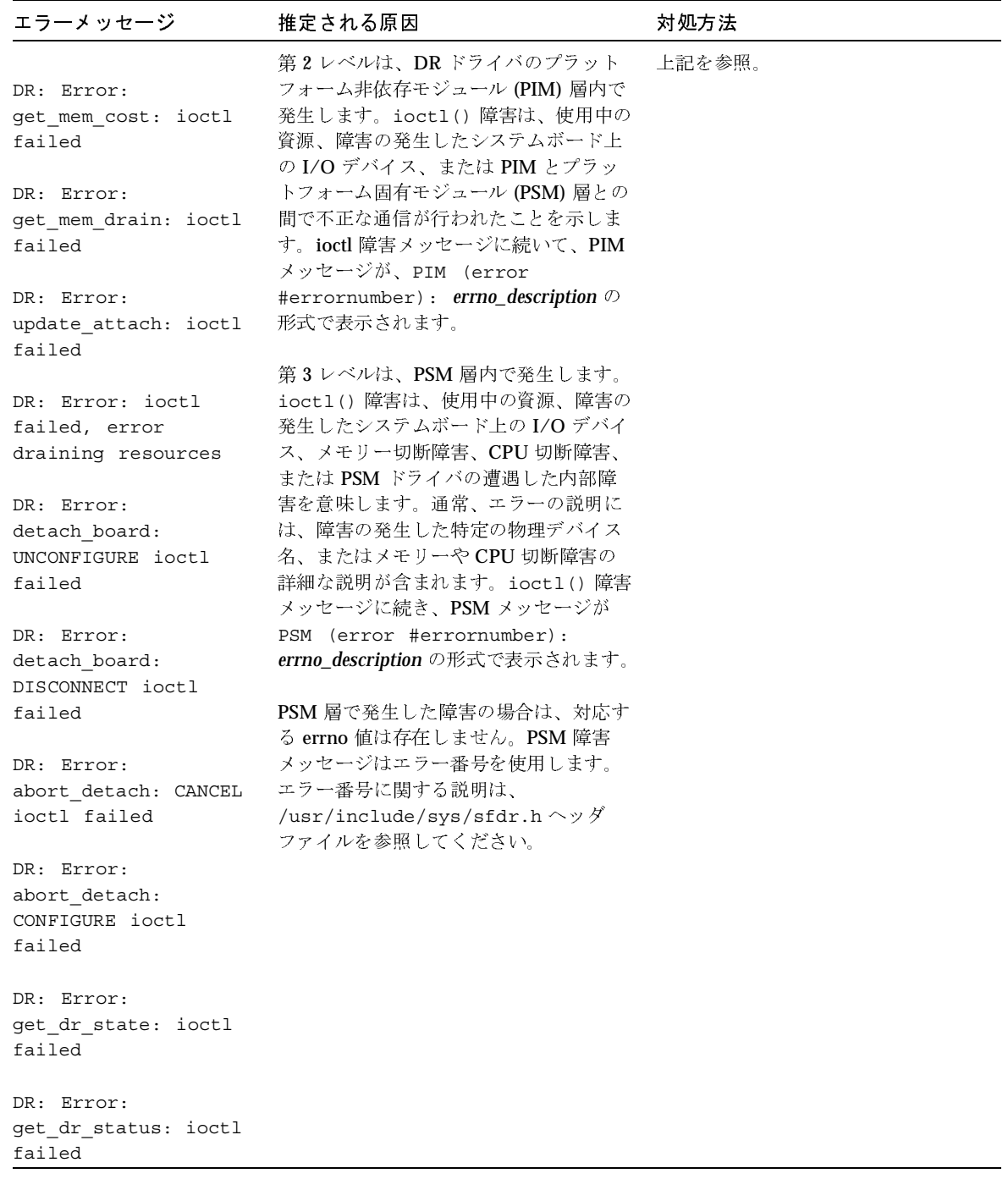

### PSM エラーメッセージ

システムログおよび SSP アプリケーションに送信される PSM エラーメッセージの一 覧を以下に示します。

表 2-4 PSM エラーメッセージ

| エラーメッセージ               | 推定される原因                                                                       | 対処方法                                                          |
|------------------------|-------------------------------------------------------------------------------|---------------------------------------------------------------|
| 1 SFDR ERR INTERNAL    | 内部ドライバに問題が発見されまし<br>た。                                                        | なし                                                            |
| 2 SFDR ERR SUSPEND     | デバイスの保存停止に失敗しました。                                                             | なし                                                            |
| 3 SFDR ERR RESUME      | 保存停止したデバイスの復元再開に失<br>敗しました。                                                   | なし                                                            |
| 4 SFDR ERR UNSAFE      | 停止している安全ではないデバイスを<br>参照したため、オペレーティングシス<br>テムの休止に失敗しました。                       | ドメイン内にある安全でない<br>デバイスの入出力の使用法を<br>確認し、安全でないデバイス<br>を手動で停止します。 |
| 5 SFDR ERR UTHREAD     | ユーザースレッドを停止できませんで<br>した。                                                      | 操作を再試行します。エラー<br>が続く場合は、ki11(1) コマ<br>ンドを使ってプロセスの停止<br>を試みます。 |
| 6 SFDR ERR RTTHREAD    | リアルタイムスレッドを停止できませ<br>んでした。                                                    | 操作を再試行します。エラー<br>が続く場合は、kill(1) コマ<br>ンドを使ってプロセスの停止<br>を試みます。 |
| 7 SFDR ERR KTHREAD     | カーネルスレッドを停止できませんで<br>した。                                                      | 操作を再試行します。エラー<br>が続く場合は、kill(1) コマ<br>ンドを使ってプロセスの停止<br>を試みます。 |
| 8 SFDR ERR OSFAILURE   | カーネルは、DR ドライバ用のDR 操<br>作を適切に処理していません。                                         | なし                                                            |
| 9 SFDR ERR OUTSTANDING | 以前の DR ドレイン操作に起因するエ<br>ラーが DR ステータスコマンド経由で<br>報告されていないため、ioct1() が<br>失敗しました。 | 操作を再度実行します。                                                   |
| 11 SFDR ERR CONFIG     | 現在のシステム構成では、DR操作を<br>実行できません。                                                 | /etc/system ファイルを<br>チェックして、メモリー切断<br>を可能にします。                |

第2章 DR のエラーメッセージ 17

| エラーメッセージ                              | 推定される原因                         | 対処方法                                                                                                    |
|---------------------------------------|---------------------------------|----------------------------------------------------------------------------------------------------|
| 12 SFDR ERR NOMEM                     | メモリーが不足しています。                   | なし                                                                                                    |
| 13 SFDR ERR PROTO                     | プロトコル障害                         | なし                                                                                                    |
| 14 SFDR ERR BUSY                      | デバイスは使用中です。                     | デバイスの I/O 使用状況を<br>チェックして、このエラーの<br>原因(たとえば、マウントさ<br>れたファイルシステムまたは<br>APデバイスへの最後のパス)<br>を判定します。可能であれば、<br>手動でシステムを調整してこ<br>のエラーを訂正します (たと<br>えば、ファイルシステムのマ<br>ウント解除)。エラーの原因<br>が明確でない場合は、購入先<br>にお問い合わせください。 |
| 15 SFDR ERR NODEV                     | デバイスが存在しません。                    | なし                                                                                                    |
| 16 SFDR ERR INVAL                     | 無効な引数と操作のいずれかまたは両<br>方          | なし                                                                                                    |
| 17 SFDR ERR STATE                     | 無効なボード状態 (遷移)                   | なし                                                                                                    |
| 18 SFDR ERR PROBE                     | ボード用の OBP ノードのプローブに<br>失敗しました。  | なし                                                                                                    |
| 19 SFDR ERR DEPROBE                   | ボード用の OBP ノードのデプローブ<br>に失敗しました。 | なし                                                                                                    |
| 20 SFDR ERR HW INTERCONNECT           | 相互接続ハードウェアが失敗しまし<br>た。          | なし                                                                                                    |
| 21 SFDR ERR OFFLINE                   | CPUをオフラインにすることに失敗<br>しました。      | なし                                                                                                    |
| 22 SFDR ERR ONLINE                    | CPU をオンラインにすることに失敗<br>しました。     | なし                                                                                                    |
| 23 SFDR ERR CPUSTART                  | CPUの開始に失敗しました。                  | なし                                                                                                    |
| 24 SFDR ERR CPUSTOP                   | CPUの停止に失敗しました。                  | なし                                                                                                    |
| 25 SFDR ERR JUGGLE<br><b>BOOTPROC</b> | クロック信号 CPU の移動に失敗しま<br>した。      | なし                                                                                                    |
| 26 SFDR ERR CANCEL                    | RELEASE 操作の取消しに失敗しまし<br>た。      | ドレイン操作の完了後に<br>Abort Detach 操作を再実行し<br>ます。                                                                                                    |

PSM エラーメッセージ (続き) 表 2-4

18 Sun Enterprise 10000 DR エラーメッセージ•2001年2月

# DR の一般的なドメイン障害

一般的な障害エラーメッセージの一覧を以下に示します。これらのメッセージは、シ ステムログと SSP アプリケーションのいずれかまたは両方に送信されます。

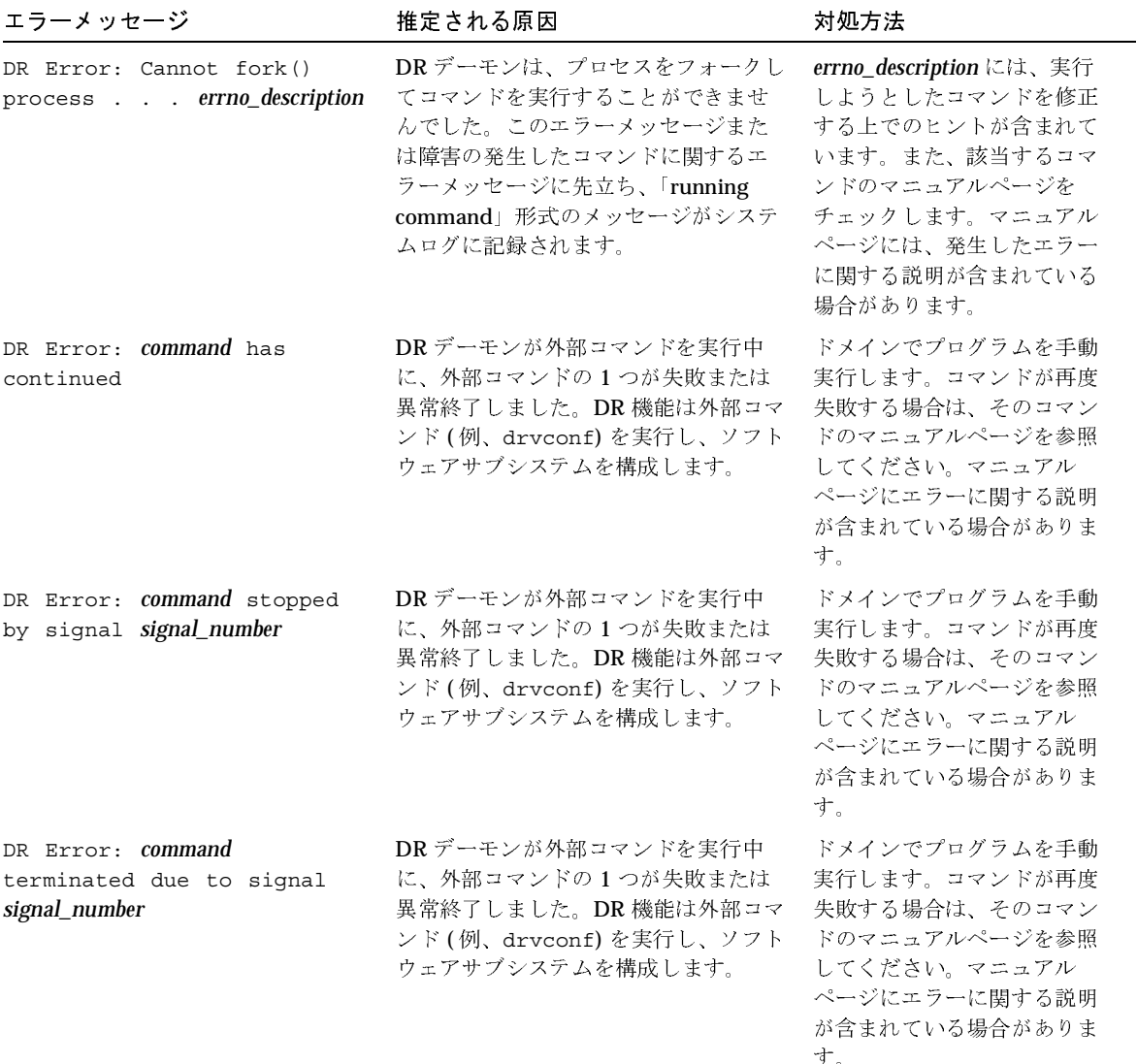

表 2-5 DR の一般的なドメイン障害エラーメッセージ

DR の一般的なドメイン障害エラーメッセージ(続き) 表 2-5

| エラーメッセージ                                                                                | 推定される原因                                                                                                    | 対処方法                                                                                                    |
|-----------------------------------------------------------------------------------------|----------------------------------------------------------------------------------------------------|----------------------------------------------------------------------------------------------------|
| DR Error: command<br>terminated due to signal<br>signal_number. Core dumped.            | DR デーモンが外部コマンドを実行中<br>に、外部コマンドの1つが失敗または<br>異常終了しました。DR機能は外部コマ<br>ンド(例、drvconf)を実行し、ソフト<br>ウェアサブシステムを構成します。                                     | ドメインでプログラムを手動<br>実行します。コマンドが再度<br>失敗する場合は、そのコマン<br>ドのマニュアルページを参照<br>してください。マニュアル<br>ページにエラーに関する説明<br>が含まれている場合がありま<br>す。              |
| DR Error: dr issue ioctl:<br>failed closing driver<br>errno_description                 | DR デーモンによる DR ドライバのエン<br>トリポイントのクローズ中に障害が発<br>生しました。この障害の詳細は、エ<br>ラーメッセージを参照してください。                                                            | close(2) のマニュアルペー<br>ジおよび errno_description を<br>参照して、このエラーの原因<br>および解決方法を識別します。                                                      |
| Cannot exec command (errno<br>$=$ errno_value).                                         | DRデーモンは、外部コマンドを実行で<br>きませんでした。この障害の詳細は、<br>エラーメッセージを参照してください。                                                                                  | システムログをチェックして、<br>失敗したコマンドを特定しま<br>す。特定の errno_value の詳<br>細は、exec(2)のマニュアル<br>ページを参照してください。<br>参照した情報を使ってエラー<br>を解決します。              |
| dr_get_sysbrd_info: NULL<br>parameter                                                   | スロットからメモリーへのアドレス<br>マッピングの照会中に、無効なポイン<br>タが DR デーモンに渡されました。原<br>因は、RPC が不正な値を渡したか、ま<br>たは DRデーモンが無効なパラメタで<br>自らを呼び出したかのいずれかです。                 | この問題に関する情報をシス<br>テムログからできる限り収集<br>し、障害の原因を識別します。<br>DR デーモンと SSP アプリ<br>ケーションをいったん停止し<br>てから起動してみます。エ<br>ラーが続く場合は、購入先に<br>お問い合わせください。 |
| update_cpu_info: bad board<br>number                                                    | DRデーモン内で問題が発生し、不正な<br>値で内部ルーチンが呼び出されました。                                                                                                    | この問題に関する情報をシス<br>テムログからできる限り収集<br>し、障害の原因を識別します。<br>エラーが続く場合は、デーモ<br>ンを停止し、再起動すること<br>が必要な場合があります。                                    |
| WARNING: Failed to update<br>board board_number's<br>modification time [non-<br>fatal]. | ボードの変更時間の更新に失敗しまし<br>た。ボードの変更後(たとえば、メモ<br>リーや CPU の追加)にOBPによるプ<br>ローブまたはデプローブが実行され、<br>OBP による他のプログラムに対する変<br>更通知が可能になります。その後、変<br>更時間が更新されます。 | これは、重大なエラーではあ<br>りません。                                                                                                    |

20 Sun Enterprise 10000 DR エラーメッセージ•2001年2月

### DRのドメインシステム調査エラーメッ セージ

システム調査エラーメッセージの一覧を以下に示します。これらのメッセージは、シ ステムログと SSP アプリケーションのいずれかまたは両方に送信されます。

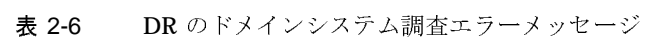

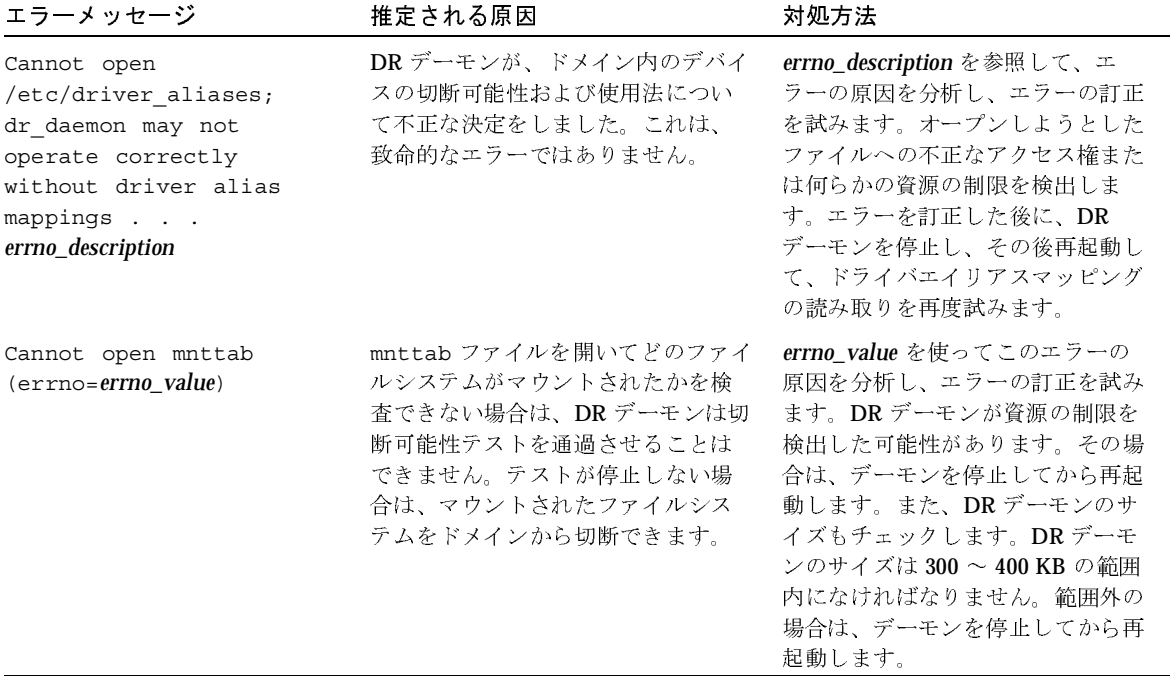

第2章 DR のエラーメッセージ 21

DR のドメインシステム調査エラーメッセージ (続き) 表 2-6

| エラーメッセージ                                                                                                    | 推定される原因                                                                                                    | 対処方法                                                                                                    |
|----------------------------------------------------------------------------------------------------|----------------------------------------------------------------------------------------------------|----------------------------------------------------------------------------------------------------|
| Cannot open socket<br>(errno=errno_value)<br>このエラーメッセージは、シス<br>テムログだけに送信されます。                               | DR デーモンは、ネットワークデバイ<br>スをオープンできませんでした。使<br>用状況をテストするため、すべての<br>ネットワークデバイスがオープンさ<br>れます。                                                                                                    | errno_value を使ってこのエラーの<br>原因を特定します。DR デーモンが<br>資源の制限を検出した可能性があり<br>ます。その場合は、デーモンを停止<br>してから再起動します。また、DR<br>デーモンのサイズもチェックしま<br>す。DRデーモンのサイズは300~<br>400 KB の範囲内になければなりま<br>せん。範囲外の場合は、デーモンを<br>停止してから再起動します。ドメイ<br>ンでこのエラーが引き続き表示され<br>る場合、またメモリーリークの兆候<br>が見られる場合は、エラーに関する<br>情報をできる限り収集し、購入先に<br>お問い合わせください。 |
| get_cpu_bindings: can't<br>access /proc filesystem<br>[non-fatal].                                          | /proc ファイルシステムを開くこと<br>ができませんでした。DRデーモンが<br>ドメインを調査して、ボードの CPU<br>情報を判定する際に、/proc ファイ<br>ルシステムを検査して、どの PID が(<br>存在する場合)ボード上の CPU に結<br>合されているかを判定します。結合<br>プロセスは、ボードの切断可能性に<br>マイナスの影響を与えます。プロセ<br>スが CPU に結合されている場合は、<br>完全な切り離し操作は失敗します。                                   | /proc ファイルシステムにアクセ<br>スできない理由をチェックします。<br>ドメイン内でプロセスバインディン<br>グおよびプロセッサセット管理プロ<br>グラム、またはプロセッサ管理プロ<br>グラムを使用して、ボードの CPU<br>情報を手動で判定できます。                                                                                                    |
| get_mem_config: couldn't<br>determine total system<br>memory size; only 1<br>board counted [non-<br>fatal]. | DR デーモンによる総メモリー容量の<br>計算時にレポートできたのは、選択<br>されたボード上のメモリー容量だけ<br>でした。これは、drshow<br>board_number mem コマンドによりレ<br>ポートされたシステムメモリー<br>フィールドの値が不正確であること<br>を意味します。総メモリー容量を計<br>算できない場合は、値が不正確であ<br>るために切り離し操作時のボード適<br>性はマイナスの影響を受けます。こ<br>のため、ドメインからボードを削除<br>することによる影響も予測できませ<br>ん。 | DR デーモンおよびドライバを停止<br>してから再起動します。この問題に<br>関する情報をシステムログからでき<br>る限り収集し、報告してください。<br>時間の経過とともにメモリーリーク<br>が発生した可能性もあります。<br>ps(1) コマンドを使って DR デーモ<br>ンのサイズをチェックしてくださ<br>い。サイズは 300~400KBの範囲<br>内であるはずです。DR デーモンの<br>サイズがこの範囲内にない場合は、<br>DR デーモンおよびドライバを停止<br>してから再起動してください。                                        |

DR のドメインシステム調査エラーメッセージ (続き) 表 2-6

| エラーメッセージ                                                                 | 推定される原因                                                                                                    | 対処方法                                                                                                    |
|--------------------------------------------------------------------------|----------------------------------------------------------------------------------------------------|----------------------------------------------------------------------------------------------------|
| get_net_config_info:<br>interface name no<br>address (errno=errno_value) | ifconfig(1M) コマンドを使って構<br>成されたネットワークインタフェー<br>ス情報の取得中に、DRデーモンが障<br>害を検出しました。                                                                                                    | errno_value を使ってこのエラーの<br>原因を特定し、エラーを訂正しま<br>す。                                                                                                    |
| getmntent returned error                                                 | マウントポイントエントリを適切に<br>検出できなかったために、<br>getmntent(3c) システムコールが失<br>敗しました。原因として、マウント<br>されたファイルシステムがドメイン<br>から切断されたことが考えられます。                                                                                                    | mnttab ファイルの破損の可能性が<br>あります。ファイルが破損している<br>場合は修復します。また、DRデー<br>モンが資源の制限を検出した可能性<br>があります。その場合は、デーモン<br>を停止してから再起動します。DR<br>デーモンのサイズもチェックしま<br>す。DRデーモンのサイズは 300~<br>400 KB の範囲内になければなりま<br>せん。範囲外の場合は、デーモンを<br>停止してから再起動します。ドメイ<br>ンでこのエラーが引き続き表示され<br>る場合、またメモリーリークの兆候<br>が見られる場合は、エラーに関する<br>情報をできる限り収集し、購入先に<br>お問い合わせください。 |
| Host addr for interface_name<br>not found (h errno=<br>$errno\_value$    | アクティブな各ネットワークデバイ<br>スのテストに必要なファイルが存在<br>しないか、壊れています。ネット<br>ワークデバイスの検査の際、アク<br>ティブな各ネットワークデバイスが、<br>ドメイン用の主ネットワークインタ<br>フェースであるかどうかの判定テス<br>トが行われます。どのアクティブ<br>ネットワークデバイスがドメインの<br>主ネットワークインタフェースであ<br>るかを判定できない場合は、DRデー<br>モンは切り離し可能性テストを通過<br>させません。 | errno_value を使ってファイルが存<br>在するかどうか、またはファイルが<br>壊れているかどうかを判定し、必要<br>に応じてエラーを訂正します。ファ<br>イルの名前は、<br>/etc/hostname.interface_name<br>で interface_name にはエラーメッ<br>セージに表示されたインタフェース<br>名が当てはまります。                                                                                                    |

DR のドメインシステム調査エラーメッセージ (続き) 表 2-6

| エラーメッセージ                                                        | 推定される原因                                                                                                    | 対処方法                                                                                                    |
|-----------------------------------------------------------------|----------------------------------------------------------------------------------------------------|----------------------------------------------------------------------------------------------------|
| Host address field for<br><i>interface name</i> is null!!       | 主インタフェース (interface name)の<br>IP アドレス が正しく設定されていま<br>せん。ネットワークデバイスの検査<br>の際、アクティブな各ネットワーク<br>デバイスが、ドメイン用の主ネット<br>ワークインタフェースであるかどう<br>かの判定テストが行われます。どの<br>アクティブネットワークデバイスが<br>ドメインの主ネットワークインタ<br>フェースであるかを判定できない場<br>合は、DRデーモンは切り離し可能性<br>テストを通過させません。                    | ドメインのネットワーク設定を再構<br>成します。ネットワークデバイスを<br>構成するために、ドメインの再起動<br>が必要な場合もあります。                                                                                                    |
| Host address for<br>interface_name must be<br>internet address. | アクティブな各ネットワークデバイ<br>スのテストに必要なファイルの値ま<br>たはネットワークアドレスが正しく<br>ない可能性があります。ネットワー<br>クデバイスの検査の際、アクティブ<br>な各ネットワークデバイスが、ドメ<br>イン用の主ネットワークインタ<br>フェースであるかどうかの判定テス<br>トが行われます。どのアクティブ<br>ネットワークデバイスがドメインの<br>主ネットワークインタフェースであ<br>るかを判定できない場合は、DRデー<br>モンは切り離し可能性テストを通過<br>させません。 | 主ネットワークインタフェースのホ<br>スト名ファイルに、適切な形式(つ<br>まり、xxx.xxx.xxx.xxxx) でIP アド<br>レスが含まれていることを確認しま<br>す。ファイル名は、<br>/etc/hostname.interface_name<br>で interface_name にはエラーメッ<br>セージに表示されたインタフェース<br>名が当てはまります。 |
| I/O bus device tree not<br>built.                               | このエラーメッセージは、<br>1ibdevinfo API がシステムボード<br>用のデバイスツリーの構築に失敗し<br>たことを示す DR Error: device<br>tree not builtエラーメッセージ<br>に関する追加情報として表示されま<br>す。                                                                                                    | DR Error: device tree not<br>built エラーメッセージを参照し<br>てください。                                                                                                    |

表 2-6 DR のドメインシステム調査エラーメッセージ (続き)

| エラーメッセージ                                                              | 推定される原因                                                                                                    | 対処方法                                                                                                    |
|-----------------------------------------------------------------------|----------------------------------------------------------------------------------------------------|----------------------------------------------------------------------------------------------------|
| minor_walk: failed to<br>build net leaf.                              | このエラーメッセージは、<br>1ibdevinfo API がシステムボード<br>用のデバイスツリーの構築に失敗し<br>たことを示す DR Error: device<br>tree not builtエラーメッセージ<br>に関する追加情報として表示されま<br>す。このメッセージは、<br>1ibdevinfo API が非ネットワーク<br>用ノードのマイナーデバイスの検索<br>を開始したことを示します。 | DR Error: device tree not<br>built エラーメッセージを参照し<br>てください。                                                  |
| minor walk: failed to<br>build non-net leaf.                          | このエラーメッセージは、device<br>tree not builtエラーメッセージ<br>に関する追加情報として表示され、<br>1ibdevinfo API が非ネットワーク<br>用ノードのマイナーデバイスの検索<br>を開始したことを示します。                                                                                    | DR Error: I/O bus device<br>tree not builtエラーメッセー<br>ジを参照してください。                                           |
| Partition partition_name<br>does not have parent.                     | デバイスツリーに親デバイス (パー<br>ティションが属するディスクなど)を<br>持たないディスクパーティションが<br>含まれるためにエラーが発生しまし<br>た。                                                                                                    | デバイスが不良であるか、または再<br>起動が必要です。このエラーが引き<br>続き表示される場合は、この問題に<br>関する情報をシステムログからでき<br>る限り収集し、購入先にお問い合わ<br>せください。 |
| Recursive symlink found<br>'symbolic_link_name'. Please<br>remove it. | DR デーモンが /dev および<br>/devices ディレクトリを探索中に<br>シンボリックリンクを発見しました。<br>その中に、再帰ループを形成するシ<br>ンボリックリンクが存在します。DR<br>デーモンがこれらのディレクトリの<br>どれかにシンボリックリンクを発見<br>すると、切り離し可能性テストを通<br>過させません。                                      | シンボリックリンクを削除して、テ<br>ストを再度実行します。                                                                            |

DR のドメインシステム調査エラーメッセージ (続き) 表 2-6

| エラーメッセージ                                         | 推定される原因                                                                                                    | 対処方法                                                                                                    |
|--------------------------------------------------|----------------------------------------------------------------------------------------------------|----------------------------------------------------------------------------------------------------|
| swapctl SC GETNSWP<br>failed (errno=errno_value) | swapct1(2) システムコールが失敗し<br>ました。このシステムコールは、ス<br>ワップ空間として使用中のディスク<br>パーティションの識別に使用されま<br>す。スワップパーティションの使用<br>を識別できない場合は、DRデーモン<br>は切断可能性テストを通過させませ<br>$\mathcal{W}_\circ$ | errno value を使ってこのエラーの<br>原因を分析します。swapct1(2)の<br>マニュアルページおよび<br>errno_value を使ってコマンドが失<br>敗した原因を特定します。DRデー<br>モンが資源の制限を検出した可能性<br>があります。その場合は、デーモン<br>を停止してから再起動します。ま<br>た、DRデーモンのサイズもチェッ<br>クします。DRデーモンのサイズは<br>300~400 KBの範囲内になければ<br>なりません。範囲外の場合は、デー<br>モンを停止してから再起動します。<br>ドメインでこのエラーが引き続き表<br>示される場合、またメモリーリーク<br>の兆候が見られる場合は、エラーに<br>関する情報をできる限り収集し、購<br>入先にお問い合わせください。 |
| Unable to find cwd<br>errno value                | DR デーモンが、現在の作業用ディレ<br>クトリを保存できませんでした。<br>デーモンは、/dev および /devices<br>ディレクトリ内に移動して、デバイ<br>スドライバに対応する実際のパス名<br>を作成します。                                                    | qetcmd(3c) のマニュアルページお<br>よび errno value を参照して、この<br>エラーの原因を特定し、エラーを訂<br>正します。                                                                                                    |
| Unable to find the cwd<br>errno_value            | DR デーモンが、ドライバのディレク<br>トリ名を特定できませんでした。<br>/dev および /devices ディレクトリ<br>内に移動して、デバイスドライバに<br>対応する実際のパス名を作成します。                                                             | qetcmd(3c) のマニュアルページお<br>よび errno value を参照して、この<br>エラーの原因を特定し、エラーを訂<br>正します。                                                                                                    |

DR のドメインシステム調査エラーメッセージ (続き) 表 2-6

| エラーメッセージ                                          | 推定される原因                                                                                                    | 対処方法                                                                                                    |
|---------------------------------------------------|----------------------------------------------------------------------------------------------------|----------------------------------------------------------------------------------------------------|
| Unable to get swap<br>entries (errno=errno_value) | swapct1(2) システムコールが失敗し<br>ました。このシステムコールは、ス<br>ワップ空間として使用中のディスク<br>パーティションの識別に使用されま<br>す。スワップパーティションの使用<br>を識別できない場合は、DRデーモン<br>は切断可能性テストを通過させませ<br>$\lambda_a$ | swapct1(2) のマニュアルページと<br>errno value を使ってこのエラーの<br>原因を分析し、訂正を試みます。<br>DR デーモンが資源の制限を検出し<br>た可能性があります。その場合は、<br>デーモンを停止してから再起動しま<br>す。また、DR デーモンのサイズも<br>チェックします。DRデーモンのサ<br>イズは 300 ~ 400 KB の範囲内にな<br>ければなりません。範囲外の場合<br>は、デーモンを停止してから再起動<br>します。このエラーが引き続き表示<br>される場合、またメモリーリークの<br>兆候が見られる場合は、エラーに関<br>する情報をできる限り収集し、購入<br>先にお問い合わせください。 |
| Unable to 1stat devlink_file<br>errno value       | 1stat(2) システムコールが<br>devlink_file にアクセスした際に障害<br>が発生しました。devlink には /dev<br>ディレクトリ内のシンボリックリン<br>ク名が当てはまります。                                                    | 1stat(2) のマニュアルページと<br>errno_value を使ってこのエラーの<br>原因を分析します。DRデーモンが<br>資源の制限を検出した可能性があり<br>ます。その場合は、デーモンを停止<br>してから再起動します。また、DR<br>デーモンのサイズもチェックしま<br>す。DRデーモンのサイズは 300~<br>400 KB の範囲内になければなりま<br>せん。範囲外の場合は、デーモンを<br>停止してから再起動します。ドメイ<br>ンでこのエラーが引き続き表示され<br>る場合、またメモリーリークの兆候<br>が見られる場合は、エラーに関する<br>情報をできる限り収集し、購入先に<br>お問い合わせください。        |

DR のドメインシステム調査エラーメッセージ (続き) 表 2-6

| エラーメッセージ                                            | 推定される原因                                                                                                    | 対処方法                                                                                                    |
|-----------------------------------------------------|----------------------------------------------------------------------------------------------------|----------------------------------------------------------------------------------------------------|
| Unable to open hostname_file<br>(errno=errno_value) | アクティブな各ネットワークデバイ<br>スのテストに必要な情報を取得でき<br>ません。ネットワークデバイスの検<br>査の際、アクティブな各ネットワー<br>クデバイスが、ドメイン用の主ネッ<br>トワークインタフェースであるかど<br>うかの判定テストが行われます。ど<br>のアクティブネットワークデバイス<br>がドメインの主ネットワークインタ<br>フェースであるかを判定できない場<br>合は、DRデーモンは切断可能性テス<br>トを通過させません。   | open(2) のマニュアルページおよび<br>errno_value を参照して、このエ<br>ラーの原因を分析し、エラーの訂正<br>を試みます。不正なファイルのアク<br>セス権または存在しないファイルを<br>見つけます。hostname_file 値は、<br>/etc/hostname.ifnameという名<br>前のファイルで構成されています。<br>ifname には、デバイス名 (hme0、<br>1e0 など)が当てはまります。                                                                                                    |
| Unable to read host name<br>from hostname_file      | アクティブな各ネットワークデバイ<br>スのテストに必要なファイルを読み<br>取れません。ネットワークデバイス<br>の検査の際、アクティブな各ネット<br>ワークデバイスが、ドメイン用の主<br>ネットワークインタフェースである<br>かどうかの判定テストが行われます。<br>どのアクティブネットワークデバイ<br>スがドメインの主ネットワークイン<br>タフェースであるかを判定できない<br>場合は、DRデーモンは切断可能性テ<br>ストを通過させません。 | ファイルのアクセス権が適切である<br>こと、およびファイルが壊れていな<br>いことを確認します。                                                                                                    |
| Unable to readlink<br>devlink_file errno_value      | readlink(2) システムコールが<br>devlink_file にアクセスした際に障害<br>が発生しました。devlink には /dev<br>ディレクトリ内のシンボリックリン<br>ク名が当てはまります。                                                                                                    | readlink(2) のマニュアルページ<br>と errno_value を使ってこのエラー<br>の原因を特定します。DR デーモン<br>が資源の制限を検出した可能性があ<br>ります。その場合は、デーモンを停<br>止してから再起動します。また、<br>DR デーモンのサイズもチェックし<br>ます。DR デーモンのサイズは 300<br>~ 400 KB の範囲内になければなり<br>ません。範囲外の場合は、デーモン<br>を停止してから再起動します。ドメ<br>インでこのエラーが引き続き表示さ<br>れる場合、またメモリーリークの兆<br>候が見られる場合は、エラーに関す<br>る情報をできる限り収集し、購入先<br>にお問い合わせください。 |

**DR** のドメインシステム調査エラーメッセージ (続き) 表 2-6

| エラーメッセージ                                       | 推定される原因                                                                                                    | 対処方法                                                                                                    |
|------------------------------------------------|----------------------------------------------------------------------------------------------------|----------------------------------------------------------------------------------------------------|
| Unable to restore cwd<br>errno_value           | DR デーモンは、/dev または<br>/devices ディレクトリへの移動後<br>に、元のディレクトリに戻ることが<br>できませんでした。DRデーモンは、<br>デバイスドライバと他のドライバと<br>の関連を調べるために、/dev および<br>/devices ディレクトリに移動しま<br>す。                                                               | ドメインに関しては、このエラーは<br>問題にはなりません。ただし、<br>errno_value を使用してエラーの原<br>因を識別する必要があります。                                                                                                    |
| Unable to set cwd<br>errno_value               | DR デーモンは、/dev および<br>/devices ディレクトリに移動でき<br>ませんでした。デーモンは、これら<br>のディレクトリ内に移動して、デバ<br>イスドライバに対応する実際のパス<br>名を作成します。                                                                                                    | chdir(2) のマニュアルページおよ<br>び errno_value を参照して、このエ<br>ラーの原因を特定してから、エラー<br>を訂正します。                                                                                                    |
| unknown node type                              | デバイスツリーが、不正な仕方で構<br>築されました。いくつかの関数が、<br>1ibdevinfo API を使ってシステム<br>ボードのデバイスツリーを作成し、<br>/dev および /devices ディレクトリ<br>を検索します。ツリーは、構築後に<br>rpc info() 関数に渡されます。こ<br>の関数は、ツリーの構築および検証<br>を行った後、RPC から返すことので<br>きる構造にツリーを変換します。 | DR デーモンのサイズをチェックし<br>ます。DR デーモンのサイズは300<br>~ 400 KB の範囲内になければなり<br>ません。範囲外の場合は、デーモン<br>を停止してから再起動します。ドメ<br>インでこのエラーが引き続き表示さ<br>れる場合は、エラーに関する情報を<br>できる限り収集し、購入先にお問い<br>合わせください。                                                                                                    |
| utssys failed (errno_value)<br>for mount_point | utssys() システムコールが失敗しま<br>した。このシステムコールは、マウ<br>ントされたパーティションの使用状<br>況を識別するために使用されます。<br>マウントされたパーティションの使<br>用を識別できない場合は、DRデーモ<br>ンは切断可能性テストを通過させま<br>せん。                                                                     | errno_value を使ってこのエラーの<br>原因を分析し、訂正を試みます。<br>DR デーモンが資源の制限を検出し<br>た可能性があります。その場合は、<br>デーモンを停止してから再起動しま<br>す。また、DRデーモンのサイズも<br>チェックします。DRデーモンのサ<br>イズは 300 ~ 400 KB の範囲内にな<br>ければなりません。範囲外の場合<br>は、デーモンを停止してから再起動<br>します。ドメインでこのエラーが引<br>き続き表示される場合、またメモ<br>リーリークの兆候が見られる場合<br>は、エラーに関する情報をできる限<br>り収集し、購入先にお問い合わせく<br>ださい。 |

DR のドメインシステム調査エラーメッセージ (続き) 表 2-6

| エラーメッセージ                                                        | 推定される原因                                                                                                    | 対処方法                                                                                                    |
|-----------------------------------------------------------------|----------------------------------------------------------------------------------------------------|----------------------------------------------------------------------------------------------------|
| walk dir: dirlist buffer<br>overflow.                           | DR デーモンが /dev および<br>/devices ディレクトリの探索中に<br>遭遇したディレクトリの数が多すぎ<br>たため、バッファオーバーフローが<br>発生しました。このメッセージが表<br>示された場合は、再帰的シンボリッ<br>クリンクに対する検出機能または保<br>護機能は無効になります。                                                                                                    | /dev および /devices ディレク<br>トリをチェックして、再帰的シンボ<br>リックリンクを検索します。検出さ<br>れたすべての再帰的シンボリックリ<br>ンクを削除します。                 |
| walk_dir: tpath buffer<br>overflow. target_path,<br>device_name | DR デーモンは、target_pathに別の<br>ディレクトリを追加できませんでし<br>た。デーモンは /dev および<br>/devices ディレクトリを探索して<br>デバイス名のリンクを検出し、ター<br>ゲットパスに追加します。デーモン<br>がこの制限に遭遇すると、バッファ<br>オーバーフローのためにこれ以上<br>ディレクトリを調査できなくなりま<br>す。デーモンが検索を中止すると、<br>いくつかのデバイスはドメインデバ<br>イスツリーのビュー (DRデーモンお<br>よび SSP) に表示されません。このエ<br>ラーの発生により、APデバイスの不<br>正な自動スイッチ機能が動作する場<br>合もあります。 | ターゲットパスに追加されないデバ<br>イスの場合は、構成を手動で解除<br>し、ドメイン内の他のボードに切り<br>替える必要があります。また、デバ<br>イスをオープンしているデーモンを<br>停止する必要もあります。 |
| WARNING: cannot check<br>for cvc/ssp interface.                 | アクティブな各ネットワークデバイ<br>スのテストに必要な情報を取得でき<br>ません。ネットワークデバイスの検<br>査の際、アクティブな各ネットワー<br>クデバイスが、ドメインの SSP ネッ<br>トワークインタフェースに対応する<br>かどうかの判定テストが行われます。<br>SSP ネットワークインタフェースとの<br>対応が特定できない場合は、DRデー<br>モンは切断可能性テストを通過させ<br>ません。切断操作中にネットワークが<br>SSP ネットワークインタフェースを失<br>うと、ドメイン内での DR 操作、およ<br>び netcon(1M) セッションは無効に<br>なります。                   | 問題があると考えられるインタ<br>フェースから、他のボード上の冗長<br>なネットワーク接続に切り替えま<br>す。このエラーから回復するため<br>に、ドメインの再起動が必要な場合<br>もあります。          |

DR のドメインシステム調査エラーメッセージ (続き) 表 2-6

| エラーメッセージ                                                                                                    | 推定される原因                                                                                                    | 対処方法                                                                                                    |
|----------------------------------------------------------------------------------------------------|----------------------------------------------------------------------------------------------------|----------------------------------------------------------------------------------------------------|
| WARNING: Cannot check<br>for primary interface                                                                              | アクティブな各ネットワークデバイ<br>スのテストに必要な情報を取得でき<br>ません。ネットワークデバイスの検<br>査の際、アクティブな各ネットワー<br>クデバイスが、ドメイン用の主ネッ<br>トワークインタフェースであるかど<br>うかの判定テストが行われます。ど<br>のアクティブネットワークデバイス<br>がドメインの主ネットワークインタ<br>フェースであるかを判定できない場<br>合は、DRデーモンは切断可能性テス<br>トを通過させません。                                                                                           | 主ネットワークインタフェースを担<br>当するボードを識別し、そのボード<br>をドメインに再接続します。また<br>は、インタフェースを、ドメイン内<br>の他のボード上の冗長なネットワー<br>ク接続に切り替えます。このエラー<br>から回復するために、ドメインの再<br>起動が必要な場合もあります。 |
| WARNING: Cannot<br>determine if<br>interface_name_instance is<br>cvc/ssp interface.<br>SIOCGIFNETMASK errno=<br>errno_value | アクティブなネットワークインタ<br>フェースが SSP 接続であるかどうか<br>を判定するテストに必要な情報を取<br>得できません。ネットワークデバイ<br>スの検査の際、アクティブな各ネッ<br>トワークデバイスが、ドメインの SSP<br>接続であるかどうかの判定テストが<br>行われます。どのアクティブネット<br>ワークデバイスがドメインの SSP 接<br>続であるかを判定できない場合は、<br>DR デーモンは切断可能性テストを通<br>過させません。DR Detach 操作中に<br>ネットワークが SSP 接続を失うと、<br>ドメイン内での DR 操作、および<br>netcon(1M) セッションは無効になり | ネットワークインタフェース<br>(interface_name) を別のボードに切<br>り替えます。このエラーを訂正でき<br>ない場合は、ドメインを再起動して<br>ください。                                                               |
| WARNING: cannot stat<br>device_name errno=errno_value                                                                       | ます。<br>stat(2) システムコールが、システム<br>デバイスツリー内のデバイス用の<br>/dev エントリポイントにアクセスで<br>きません。                                                                                                    | stat(2) のマニュアルページおよび<br>errno_value を参照して、ファイル<br>device_name ヘアクセスできない<br>原因を調べます。                                                                       |
| DR Error: Bad page size<br>from sysconf<br>errno_description                                                                | sysconf(3c) システムコールが、不<br>正なシステムページサイズの値を返<br>しました。これは、システムコール<br>が壊れているか、必要な機能を備え<br>ていないかのいずれかであることを<br>意味します。また、このエラーには、<br>不正なメモリーサイズのレポートに<br>より、メモリー情報の照会や切断可<br>能性テストが失敗する理由も説明し<br>ます。                                                                                                    | sysconf(3c)のマニュアルページ<br>および errno value を参照して、エ<br>ラーの原因を突き止めます。                                                                                          |

DR のドメインシステム調査エラーメッセージ (続き) 表 2-6

| エラーメッセージ                                                                                    | 推定される原因                                                                                                    | 対処方法                                                                                                    |
|---------------------------------------------------------------------------------------------|----------------------------------------------------------------------------------------------------|----------------------------------------------------------------------------------------------------|
| DR Error: device tree<br>not built.                                                         | 1ibdevinfo API が、システムボー<br>ド用デバイスツリーの構築に失敗し<br>ました。このエラーの詳細情報は、<br>エラーメッセージを参照してくださ<br>$V_{\alpha}$                                           | ドメインに含まれるのが適切なバー<br>ジョンの libdevinfo であること、<br>また DR デーモンのライブラリ、ド<br>メインのオペレーティング環境、ま<br>たは DRデーモン自体の間にバー<br>ジョンの不整合が存在しないことも<br>確認します。原因が不明な場合は、<br>購入先にお問い合わせください。 |
| DR Error:<br>dr_get_partn_cpus:<br>cannot get cpu's<br>partition<br>errno_description       | DR デーモンは、pset assign(2) 関<br>数の実行を試みましたが、関数は失<br>敗しました。DRデーモンは、この関<br>数を使ってプロセッサセットおよび<br>パーティション情報を取得し、CPU<br>Configuration ウィンドウに送信しま<br>す。 | pset assign(2) $0 \vee \neg \neg \neg \vee \vee$<br>ページおよび errno_description を<br>参照して、エラーの原因を識別し、<br>訂正します。                                                        |
| DR Error:<br>dr get partn cpus:<br>failed to get cpu<br>partition info<br>errno_description | DR デーモンは、pset info(2) 関数<br>の実行を試みましたが、関数は失敗<br>しました。DRデーモンは、この関数<br>を使ってプロセッサセットおよび<br>パーティション情報を取得し、CPU<br>Configuration ウィンドウに送信しま<br>す。   | pset info(2) のマニュアルページ<br>および errno_description を参照し<br>て、エラーの原因を識別し、訂正し<br>ます。                                                                                     |
| DR Error: dr page to kb:<br>page size smaller than a<br>KB                                  | 数値演算エラーが発生したか、メモ<br>リー計算で不正なメモリー値が使用<br>されました。                                                                                                | ハードウェアに障害のある可能性が<br>あるので、購入先にご連絡くださ<br>$V_{\alpha}$                                                                                                    |
| DR Error:<br>get_board_config:<br>invalid board state                                       | ボードの有効性に影響する通信プロ<br>トコル違反が発生しました。SSPに関<br>しては、ボードはドメインの一部で<br>す。ただし、DRドライバおよびデー<br>モンに関しては、ボードはドメイン<br>の一部ではありません。                            | DR アプリケーションを停止してか<br>ら起動し、操作を再実行します。エ<br>ラーが引き続き発生する場合は、<br>kill(1M) コマンドを使って DR<br>デーモンを停止してから起動し、<br>DR 操作を再実行します。                                                |

DR のドメインシステム調査エラーメッセージ (続き) 表 2-6

| エラーメッセージ                                                       | 推定される原因                                                                                                    | 対処方法                                                                                                    |
|----------------------------------------------------------------|----------------------------------------------------------------------------------------------------|----------------------------------------------------------------------------------------------------|
| DR Error:<br>get board config:<br>invalid flag                 | DR デーモンによるボード構成の確認<br>時に、SSP が無効または未サポートの<br>フラグを DR デーモンに渡しました。                                                                                                    | SSP と DR デーモンで、バージョン<br>番号が一致することを確認します。<br>また、ps(1) コマンドを使ってデー<br>モンのサイズも確認します。通常、<br>デーモンは約 300 ~ 400 KB のメモ<br>リーを使用します。デーモンのサイ<br>ズがこの値よりもはるかに大きい場<br>合は、デーモン内で内部エラーが発<br>生した可能性があります。このエ<br>ラーから回復するために、DRデー<br>モンの停止および再起動が必要な場<br>合があります。 |
| DR Error: libdevinfo<br>failed.                                | 1ibdevinfo API のオープンに使用<br>する初期ルーチンが失敗したため、<br>DR デーモンはボード用のデバイスツ<br>リーを調査できませんでした。<br>libdevinfoは、ボードの dev-info<br>ノードツリーを、DRデーモンのドメ<br>インデバイス調査およびその使用状<br>況の一部として構築します。このツ<br>リーは、ボード I/Oデバイスの切断<br>可能性をテストする際、AP および<br>DR 操作により必要とされます。この<br>ツリーはまた、ユーザーに対し、ど<br>のシステムボードにどのデバイスが<br>存在するかを知らせる目的でも使用<br>されます。 | ドメインに含まれるのが適切なバー<br>ジョンの libdevinfo であること、<br>また DR デーモンのライブラリ、ド<br>メインのオペレーティング環境、ま<br>たは DR デーモン自体の間にバー<br>ジョンの不整合が存在しないことも<br>確認します。原因が不明な場合は、<br>購入先にお問い合わせください。                                                                             |
| get cpu info: cpu state<br>info is incomplete [non-<br>fatal]. | DR デーモンが、CPU の状態情報 (オー<br>ンラインまたはオフライン) を収集で<br>きませんでした。このため、CPU<br>Configuration ウィンドウ内の各 CPU<br>に関する情報は、正確ではありませ<br>$\mathcal{W}_\circ$                                                                                                    | なし                                                                                                    |

DR のドメインシステム調査エラーメッセージ (続き) 表 2-6

| エラーメッセージ                                                             | 推定される原因                                                                                                    | 対処方法                                                                                                    |
|----------------------------------------------------------------------|----------------------------------------------------------------------------------------------------|----------------------------------------------------------------------------------------------------|
| DR Error:<br>build rpc info: bad slot<br>number                      | デバイスツリーは構築されましたが<br>正しくありません。いくつかの関数<br>は、/dev と /devices ディレクトリ<br>を検索し、かつ libdevinfo APIを<br>使用して、システムボードのデバイ<br>スツリーを作成します。構築後、ツ<br>リーは build rpc_info() 関数に<br>渡されます。この関数は、DRデーモ<br>ンのデバイスツリーを RPC から復帰<br>可能な構造に変換する際、ツリーを<br>検証します。 | ps(1) コマンドを使って、DRデー<br>モンのサイズをチェックします。通<br>常、デーモンは 300~400 KB のメ<br>モリーを使用します。デーモンのサ<br>イズがこの値よりもはるかに大きい<br>場合は、デーモン内で内部エラーが<br>発生した可能性があります。このエ<br>ラーから回復するために、DRデー<br>モンの停止および再起動が必要な場<br>合があります。エラーに関する情報<br>をできる限り収集し、購入先にお問<br>い合わせください。   |
| DR Error:<br>build rpc info: device<br>address format error          | デバイスツリーは構築されましたが<br>正しくありません。いくつかの関数<br>は、/dev と /devices ディレクトリ<br>を検索し、かつ libdevinfo APIを<br>使用して、システムボードのデバイ<br>スツリーを作成します。構築後、ツ<br>リーは build rpc info() 関数に<br>渡されます。この関数は、DRデーモ<br>ンのデバイスツリーを RPC から復帰<br>可能な構造に変換する際、ツリーを<br>検証します。 | ps(1) コマンドを使って、DRデー<br>モンのサイズをチェックします。通<br>常、デーモンは 300~400 KB のメ<br>モリーを使用します。デーモンのサ<br>イズがこの値よりもはるかに大きい<br>場合は、デーモン内で内部エラーが<br>発生した可能性があります。このエ<br>ラーから回復するために、DRデー<br>モンの停止および再起動が必要な場<br>合があります。エラーに関する情報<br>をできる限り収集し、購入先にお問<br>い合わせください。   |
| DR Error:<br>build rpc info: I/O bus<br>node address format<br>error | デバイスツリーは構築されましたが<br>正しくありません。いくつかの関数<br>は、/dev と /devices ディレクトリ<br>を検索し、かつ libdevinfo APIを<br>使用して、システムボードのデバイ<br>スツリーを作成します。構築後、ツ<br>リーは build rpc info() 関数に<br>渡されます。この関数は、DRデーモ<br>ンのデバイスツリーを RPC から復帰<br>可能な構造に変換する際、ツリーを<br>検証します。 | ps(1) コマンドを使って、DRデー<br>モンのサイズをチェックします。通<br>常、デーモンは 300 ~ 400 KB のメ<br>モリーを使用します。デーモンのサ<br>イズがこの値よりもはるかに大きい<br>場合は、デーモン内で内部エラーが<br>発生した可能性があります。このエ<br>ラーから回復するために、DRデー<br>モンの停止および再起動が必要な場<br>合があります。エラーに関する情報<br>をできる限り収集し、購入先にお問<br>い合わせください。 |

**DR** のドメインシステム調査エラーメッセージ (続き) 表 2-6

| エラーメッセージ                                                   | 推定される原因                                                                                                    | 対処方法                                                                                                    |
|------------------------------------------------------------|----------------------------------------------------------------------------------------------------|----------------------------------------------------------------------------------------------------|
| DR Error:<br>build_rpc_info: psycho<br>number out of range | デバイスツリーは構築されましたが<br>正しくありません。いくつかの関数<br>は、/dev と /devices ディレクトリ<br>を検索し、かつ libdevinfo APIを<br>使用して、システムボードのデバイ<br>スツリーを作成します。構築後、ツ<br>リーは build rpc info() 関数に<br>渡されます。この関数は、DRデーモ<br>ンのデバイスツリーを RPC から復帰<br>可能な構造に変換する際、ツリーを<br>検証します。   | ps(1) コマンドを使って、DR デー<br>モンのサイズをチェックします。通<br>常、デーモンは 300 ~ 400 KB のメ<br>モリーを使用します。デーモンのサ<br>イズがこの値よりもはるかに大きい<br>場合は、デーモン内で内部エラーが<br>発生した可能性があります。このエ<br>ラーから回復するために、DRデー<br>モンの停止および再起動が必要な場<br>合があります。エラーに関する情報<br>をできる限り収集し、購入先にお問<br>い合わせください。  |
| DR Error:<br>build_rpc_info: sysio<br>number out of range  | デバイスツリーは構築されましたが<br>正しくありません。いくつかの関数<br>は、/dev と /devices ディレクトリ<br>を検索し、かつ libdevinfo API を<br>使用して、システムボードのデバイ<br>スツリーを作成します。構築後、ツ<br>リーは build rpc info() 関数に<br>渡されます。この関数は、DR デーモ<br>ンのデバイスツリーを RPC から復帰<br>可能な構造に変換する際、ツリーを<br>検証します。 | ps(1) コマンドを使って、DR デー<br>モンのサイズをチェックします。通<br>常、デーモンは 300 ~ 400 KB のメ<br>モリーを使用します。デーモンのサ<br>イズがこの値よりもはるかに大きい<br>場合は、デーモン内で内部エラーが<br>発生した可能性があります。このエ<br>ラーから回復するために、DR デー<br>モンの停止および再起動が必要な場<br>合があります。エラーに関する情報<br>をできる限り収集し、購入先にお問<br>い合わせください。 |

# OpenBoot PROM エラーメッセージ

OpenBoot™ PROM (OBP) エラーメッセージの一覧を以下に示します。これらのメッ セージは、システムログと SSP アプリケーションのいずれかまたは両方に送信されま す。

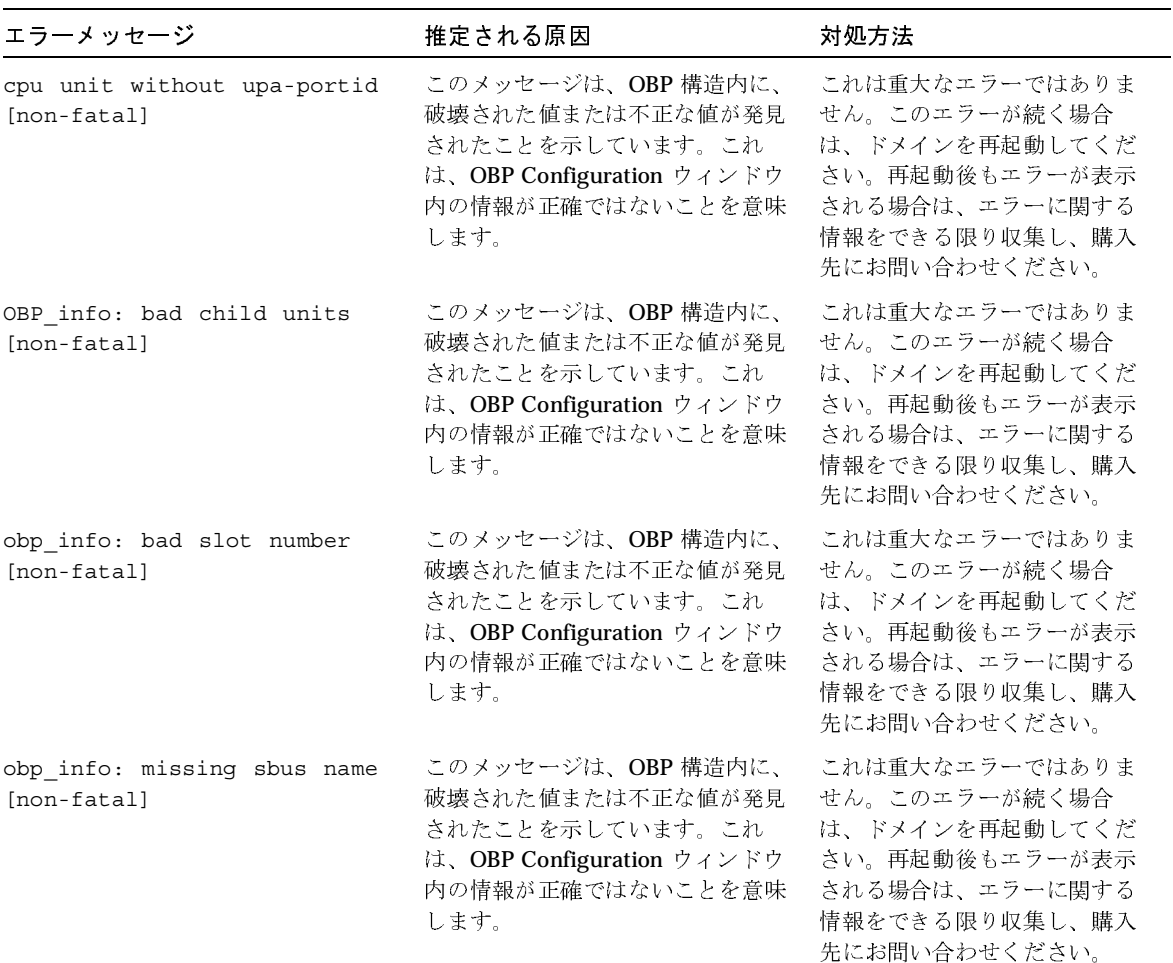

表 2-7 OBP エラーメッセージ

| エラーメッセージ                                                              | 推定される原因                                                                                                    | 対処方法                                                                                                    |
|-----------------------------------------------------------------------|----------------------------------------------------------------------------------------------------|----------------------------------------------------------------------------------------------------|
| obp_info: missing slot<br>number [non-fatal]                          | このメッセージは、OBP構造内に、<br>破壊された値または不正な値が発見<br>されたことを示しています。これ<br>は、OBP Configuration ウィンドウ<br>内の情報が正確ではないことを意味<br>します。                    | これは重大なエラーではありま<br>せん。このエラーが続く場合<br>は、ドメインを再起動してくだ<br>さい。再起動後もエラーが表示<br>される場合は、エラーに関する<br>情報をできる限り収集し、購入<br>先にお問い合わせください。                                                                                                    |
| sbus node without upa-portid<br>[non-fatal]                           | このメッセージは、OBP 構造内に、<br>破壊された値または不正な値が発見<br>されたことを示しています。これ<br>は、OBP Configuration ウィンドウ<br>内の情報が正確ではないことを意味<br>します。                   | これは重大なエラーではありま<br>せん。このエラーが続く場合<br>は、ドメインを再起動してくだ<br>さい。再起動後もエラーが表示<br>される場合は、エラーに関する<br>情報をできる限り収集し、購入<br>先にお問い合わせください。                                                                                                    |
| sysio num out of range [non-<br>fatal]                                | このメッセージは、OBP構造内に、<br>破壊された値または不正な値が発見<br>されたことを示しています。これ<br>は、OBP Configuration ウィンドウ<br>内の情報が正確ではないことを意味<br>します。                    | これは重大なエラーではありま<br>せん。このエラーが続く場合<br>は、ドメインを再起動してくだ<br>さい。再起動後もエラーが表示<br>される場合は、エラーに関する<br>情報をできる限り収集し、購入<br>先にお問い合わせください。                                                                                                    |
| DR Error: cannot open<br>$/\text{dev}$ /openprom<br>errno_description | DR デーモンは、ドメインの OBP 情<br>報のエントリポイントをオープンで<br>きませんでした。これは、OBP<br>Configuration ウィンドウに何も情<br>報が表示されないことを意味しま<br>す。これは重大なエラーではありま<br>せん。 | open(2) のマニュアルページお<br>よび errno_description を参照し<br>て、このエラーの原因を特定し<br>ます。DRデーモンが資源の制<br>限を検出した可能性がありま<br>す。その場合は、デーモンを停<br>止してから再起動します。ま<br>た、DRデーモンのサイズも<br>チェックします。DRデーモン<br>は 300 ~ 400 KB のメモリーを<br>使用します。デーモンのサイズ<br>がこの範囲内にない場合は、<br>デーモンを停止してから再起動<br>してください。ドメインでこの<br>エラーが引き続き表示される場<br>合、またメモリーリークの兆候<br>が見られる場合は、エラーに関<br>する情報をできる限り収集し、<br>購入先にお問い合わせくださ<br>い。 |

表 2-7 OBP エラーメッセージ (続き)

| エラーメッセージ                                                  | 推定される原因                                                                                                    | 対処方法                                                                                                    |
|-----------------------------------------------------------|----------------------------------------------------------------------------------------------------|----------------------------------------------------------------------------------------------------|
| DR Error: close error on<br>/dev/openprom                 | DR デーモンが、OBP ドライバのエ<br>ントリポイントのクローズに失敗し<br>ました。                                                                                                    | このエラーメッセージの前に表<br>示されたエラーメッセージを<br>使って、エラーの原因を特定し<br>ます。可能ならエラーを訂正し<br>ます。                                 |
| DR Error: dev/openprom busy.<br>Cannot open.              | ドメイン OBP 情報のエントリポイ<br>ントが使用中です。これは、OBP<br>Configuration ウィンドウに何も情<br>報が表示されないことを意味しま<br>す。これは、致命的なエラーではあ<br>りません。                                                                                | 操作を再実行します。ps(1M)<br>コマンドを使って、エントリポ<br>イントをオープンしているプロ<br>セスをチェックします。エント<br>リポイントをオープンしている<br>プロセスをすべて停止します。 |
| DR Error:<br>get obp board config:<br>invalid board state | SSP アプリケーションがボードの<br>OBP 情報を照会しようとした際、<br>通信プロトコルがボードの有効性に<br>問題があることを報告しました。<br>SSP に関しては、ボードはドメイン<br>の一部であるため、SSP はボード資<br>源を空にしようとします。ただし、<br>DR ドライバおよびデーモンにとっ<br>ては、ボードはドメインの一部では<br>ありません。 | なし                                                                                                    |
| DR Error: OBP config: too<br>many CPUs                    | DR デーモンが検出した、OBP 構造<br>内のシステムボードに属する CPU<br>の数が多すぎます。OBP に関して<br>は、ボードが保持する CPU の数が<br>限界(たとえば、5以上)を上回っ<br>ています。                                                                                 | OBP が適切に動作していること<br>を確認します。適切に動作して<br>いない場合は、ドメインを再起<br>動してください。                                           |
| DR Error: OPROMCHILD.<br>errno_description                | OBP ドライバのエントリポイント<br>で実行された ioctr()、特に、デ<br>バイスツリー内の子 OBP ノードの<br>探索に使用される ioctr()が失敗<br>しました。これは、OBP<br>Configuration ウィンドウ内での情<br>報表示が完了しないことを意味しま<br>す。                                       | このエラーメッセージとともに<br>表示される errno_value または<br>errno_description を使って、エ<br>ラーの原因を特定します。可能<br>ならエラーを訂正します。      |

表 2-7 OBP エラーメッセージ (続き)

表 2-7 OBP エラーメッセージ (続き)

| エラーメッセージ                                                                             | 推定される原因                                                                                                    | 対処方法                                                                                                    |
|--------------------------------------------------------------------------------------|----------------------------------------------------------------------------------------------------|----------------------------------------------------------------------------------------------------|
| DR Error: OPROMGETPROP.<br>errno_description                                         | OBP ドライバのエントリポイント<br>で実行された ioct1()、特に、<br>OBP プロパティの取得に使用され<br>る ioct1() が失敗しました。これ<br>は、OBP Configuration ウィンドウ<br>内での情報表示が完了しないことを<br>意味します。               | このエラーメッセージとともに<br>表示される ioct1(2) マニュア<br>ルページと errno_description を<br>使って、エラーの原因を特定し<br>ます。可能ならエラーを訂正し<br>ます。 |
| DR Error: OPROMNEXT.<br>errno_description                                            | OBP ドライバのエントリポイント<br>で実行された ioctr()、特に、デー<br>バイスツリー内の隣の OBP ノード<br>の探索に使用される ioctr() が失<br>敗しました。これは、OBP<br>Configuration ウィンドウ内での情<br>報表示が完了しないことを意味しま<br>す。 | このエラーメッセージとともに<br>表示される ioct1(2) マニュア<br>ルページと errno_description を<br>使って、エラーの原因を特定し<br>ます。可能ならエラーを訂正し<br>ます。 |
| DR Error: System<br>architecture does not<br>support this option of this<br>command. | DR デーモンによるドメインの OBP<br>ツリー内の探索中に、未サポートの<br>オプションが DR デーモンに渡され<br>ました。これは、OBP<br>Configuration ウィンドウ内の情報<br>の一部が不正確になることを意味し<br>ます。これは重大なエラーではあり<br>ません。       | ーなし                                                                                                    |

# 安全でないデバイス照会の障害

安全でないデバイス照会の障害エラーメッセージの一覧を以下に示します。これらの メッセージは、システムログと SSP アプリケーションのいずれかまたは両方に送信さ れます。

表 2-8 安全でないデバイス照会エラーメッセージ

| エラーメッセージ                                                                           | 推定される原因                                                                                                    | 対処方法                                                                                                    |
|------------------------------------------------------------------------------------|----------------------------------------------------------------------------------------------------|----------------------------------------------------------------------------------------------------|
| unsafe devices: couldn't<br>determine name of unsafe<br>device <i>major_number</i> | ドライバ名とメジャー番号を結び付け<br>るために DR デーモンが使用するメカ<br>ニズムに障害が発生したため、名前を<br>検出できなくなりました。この障害が<br>発生した場合は、DRデーモンはデバイ<br>ス用の文字列を作成し、それを<br>"(unknown, major_number)" として指<br>定します。 | このメッセージは、ユーザー<br>に対し、DRデーモンがある<br>デバイスの名前を検出できな<br>かったことを通知します。た<br>だし、これは訂正可能なエ<br>ラーではありません。デーモ<br>ンはメジャー番号を使ってド<br>ライブを識別できます。                                                                                                    |
| WARNING: board board number<br>not checked for unsafe<br>devices.                  | DR デーモンが、安全でないデバイスを<br>検出するためにシステムボードを検査<br>している間に障害に遭遇し、あるシス<br>テムボード (board_number) を検査でき<br>ませんでした。このエラーメッセージ<br>は、より重大な問題を内包している場<br>合があります。                      | DR デーモンを停止してから<br>再起動して、このエラーから<br>ドメインを復旧する必要があ<br>る場合があります。DR デー<br>モンのサイズをチェックしま<br>す。DRデーモンのサイズは<br>300~400 KB の範囲内である<br>はずです。DRデーモンのサ<br>イズがこの範囲内にない場合<br>は、DR デーモンを停止して<br>から再起動してください。そ<br>れでも、このエラーが表示さ<br>れる場合は、この問題に関す<br>る情報をシステムログからで<br>きる限り収集し、購入先にお<br>問い合わせください。 |

安全でないデバイス照会エラーメッセージ (続き) 表 2-8

| エラーメッセージ                                                           | 推定される原因                                                                                                    | 対処方法                                                                                                    |
|--------------------------------------------------------------------|----------------------------------------------------------------------------------------------------|----------------------------------------------------------------------------------------------------|
| DR Error: unsafe devices:<br>libdevinfo failed.                    | DR デーモンは、1ibdevinfo API を<br>使用できなかったため、安全でないメ<br>ジャーデバイス名を識別できませんで<br>した。安全でないメジャーデバイスす<br>べての名前に対応したデバイスツリー<br>を検索するために、この API を使用す<br>る必要があります。 | ドメインが適切なバージョン<br>の libdevinfo API を保持<br>していること、およびすべて<br>の DR デーモンのライブラリ、<br>ドメインのオペレーティング<br>環境、またはデーモン自体の<br>間でバージョンの不整合が存<br>在しないことを確認します。<br>このエラーの原因を特定でき<br>ない場合は、この問題に関す<br>る情報をシステムログからで<br>きる限り収集し、購入先にお<br>問い合わせください。 |
| DR Error:<br>create_ctlr_array: count<br>mismatch [internal error] | AP コントローラの存在に関する通信プ<br>ロトコル違反が報告されました。APラ<br>イブラリアンから見ると、ドメインは<br>ある数の AP コントローラを保持して<br>います。一方、DRデーモンから見る<br>と、ドメインは異なる数のコントロー<br>ラを保持しています。      | ドメイン内の AP コントロー<br>ラの正確な数を把握し、エ<br>ラーを訂正します。また、DR<br>デーモンのサイズをチェック<br>します。DRデーモンのサイ<br>ズは 300 ~ 400 KB の範囲内<br>であるはずです。DR デーモ<br>ンのサイズがこの範囲内にな<br>い場合は、DR デーモンを停<br>止してから再起動してくださ<br>$V_{\alpha}$                                |

## AP 関連のエラーメッセージ

Alternate Pathing 関連のエラーメッセージの一覧を以下に示します。これらのメッ セージは、システムログと SSP アプリケーションのいずれかまたは両方に送信されま す。

AP 関連のエラーメッセージ 表 2-9

| エラーメッセージ                                                                  | 推定される原因                                                                                      | 対処方法                                                                                                    |
|---------------------------------------------------------------------------|----------------------------------------------------------------------------------------------|----------------------------------------------------------------------------------------------------|
| add net ap info: multiple<br>AP aliases ignored                           | AP デバイスが複数の AP エイリア<br>スを保持しています。1つのエイリ<br>アスだけが使用されます。他のエ<br>イリアスは無視されます。これは<br>エラーではありません。 | このエラーが引き続き表示される場<br>合は、AP エイリアスを 1 つだけ残<br>し、残りをすべて削除してください。                                                             |
| AP daemon call failed:<br>$error\_message * OR* error =$<br>error_number  | AP ライブラリアンの通知と照会の<br>いずれかまたは両方が失敗しまし<br>た。                                                   | エラーメッセージに説明文が含まれ<br>る場合はそこから障害の詳細を調べ、<br>エラー番号を利用できる場合はそれ<br>を調べます。また、ap_daemon(1M)<br>のマニュアルページを参照して、こ<br>のエラーの詳細を調べます。 |
| AP daemon comm init<br>failed: error_message *OR*<br>error = error_number | DR デーモンが AP ライブラリアン<br>との通信チャネルを確立中に障害<br>が発生しました。                                           | エラーメッセージに説明文が含まれ<br>る場合はそこから障害の詳細を調べ、<br>エラー番号を利用できる場合はそれ<br>を調べます。また、ap daemon(1M)<br>のマニュアルページを参照して、こ<br>のエラーの詳細を調べます。 |
| AP daemon query failed:<br>$error\_message * OR* error =$<br>error_number | DR デーモンが特定の I/O コント<br>ローラの使用状況について AP ライ<br>ブラリアンに照会を実行できませ<br>んでした。                        | エラーメッセージに説明文が含まれ<br>る場合はそこから障害の詳細を調べ、<br>エラー番号を利用できる場合はそれ<br>を調べます。また、ap_daemon(1M)<br>のマニュアルページを参照して、こ<br>のエラーの詳細を調べます。 |
| AP daemon query failed:<br>length mismatch                                | 特定の I/O コントローラの使用状<br>況に関して DR デーモンが AP ライ<br>ブラリアンに照会を実行しました<br>が、不正な応答が返されました。             | エラーメッセージに説明文が含まれ<br>る場合はそこから障害の詳細を調べ、<br>エラー番号を利用できる場合はそれ<br>を調べます。また、ap daemon(1M)<br>のマニュアルページを参照して、こ<br>のエラーの詳細を調べます。 |

AP 関連のエラーメッセージ (続き) 表 2-9

| エラーメッセージ                                                                        | 推定される原因                                                                                                    | 対処方法                                                                                                    |
|---------------------------------------------------------------------------------|----------------------------------------------------------------------------------------------------|----------------------------------------------------------------------------------------------------|
| Cannot find physical<br>device for AP_alias<br>このエラーメッセージは、システ<br>ムログにだけ送信されます。 | AP エイリアスに対応する物理デバ<br>イス名を検出できませんでした。<br>デバイス名に関して AP が混乱して<br>いるか、/dev および /devices<br>ディレクトリが不完全な状態にあ<br>ります。                                               | AP が適正に動作することを確認しま<br>す。すべてのデバイスエントリが<br>/dev および /devices ディレクト<br>リ内に存在するかどうかをチェック<br>します。デバイスエントリが存在し<br>ない場合は、必要なエントリを適切<br>なディレクトリに追加します。              |
| create ap net leaf:<br>interface instance not<br>found                          | DR デーモンは、AP メタネット<br>ワークインタフェースを、それら<br>が表す物理デバイスと一致させよ<br>うとします。このエラーは、DR<br>デーモンがネットワークインタ<br>フェースを、対応する、このボー<br>ド用の物理デバイスと一致させる<br>ことができなかったことを意味し<br>ます。 | DR 操作中および操作後にデバイス<br>を利用する際、異常な動作が見られ<br>る場合は、AP が適正に動作すること<br>を確認します。エラーが引き続き発<br>生する場合は、この問題に関する情<br>報をシステムログからできる限り収<br>集し、購入先にお問い合わせくださ<br>$V_{\alpha}$ |
| dr ap notify: unknown<br>state state_number                                     | DR デーモンが、不正な値で内部関<br>数を呼び出しました。ただし、こ<br>のエラーが発生する場合は、より<br>重大な問題が内包されている可能<br>性があります。                                                                        | この問題に関する情報をシステムロ<br>グからできる限り収集し、購入先に<br>お問い合わせください。                                                                                                    |
| dr daemon operating in NO<br>AP interaction mode                                | AP ソフトウェアが機能していない<br>か、インストールされていません。<br>このメッセージは、DRデーモンか<br>ら AP に対して接続および切断操作<br>が通知されないことを意味します。                                                          | APをインストールしていない場合<br>は、このエラーを無視してください。<br>インストール済みの場合は、適切に<br>インストールされていること、およ<br>び AP ソフトウェアのバージョンが<br>ドメイン内で実行中の DR デーモン<br>のバージョンと互換性があることを<br>確認します。     |
| init_ap_rpc: Unable to get<br>hostname                                          | uname(2) システムコールが無効な<br>ホスト名を返しました。その結果、<br>DR デーモンは AP ライブラリアン<br>への接続を確立できませんでした。                                                                          | なし                                                                                                    |

44 Sun Enterprise 10000 DR エラーメッセージ • 2001 年 2 月